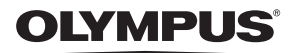

# **ЦИФРОВАЯ КАМЕРА** *STYLUS TG-TRACKER*

## **Руководство по эксплуатации**

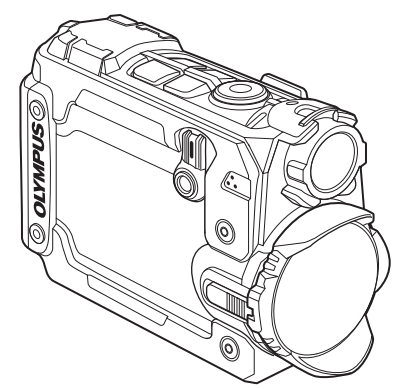

- Благодарим вас за приобретение цифровой камеры Olympus. Перед началом использования новой камеры внимательно прочтите данное руководство для обеспечения максимальной эффективности и длительного срока службы. Сохраните данное руководство в надежном месте для дальнейшего использования.
- Перед тем, как делать важные фотографии, мы рекомендуем сделать пробные снимки, чтобы привыкнуть к новой камере.
- Изображения экрана и фотоаппарата, показанные в данном руководстве, были выполнены на стадии разработки и могут отличаться от актуального варианта продукта.

## **Распаковка содержимого коробки**

Вместе с камерой поставляются компоненты, указанные ниже. Если что-либо отсутствует или повреждено, обратитесь к дилеру, у которого был приобретен фотоаппарат.

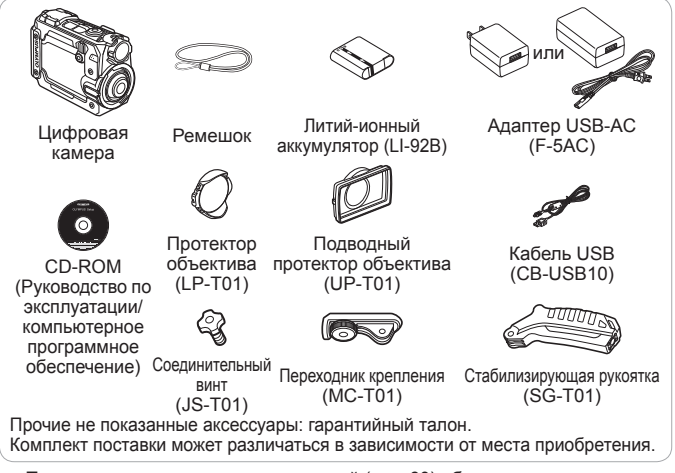

• При использовании камеры под водой (стр. 60) обязательно прикрепите подводный протектор объектива и выберите [  $\blacktriangledown$  ] (подводная широкоугольная съемка) или [  $\leftarrow$  ] (подводная зеркальная широкоугольная съемка) для **[Field of View]** (стр. 27, 31, 32).

## **Прикрепление ремешка к фотокамере**

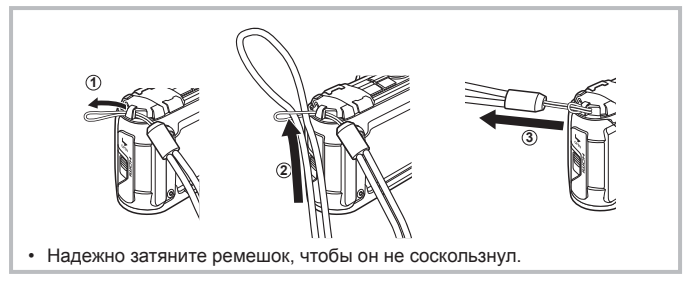

## **Описание элементов фотоаппарата**

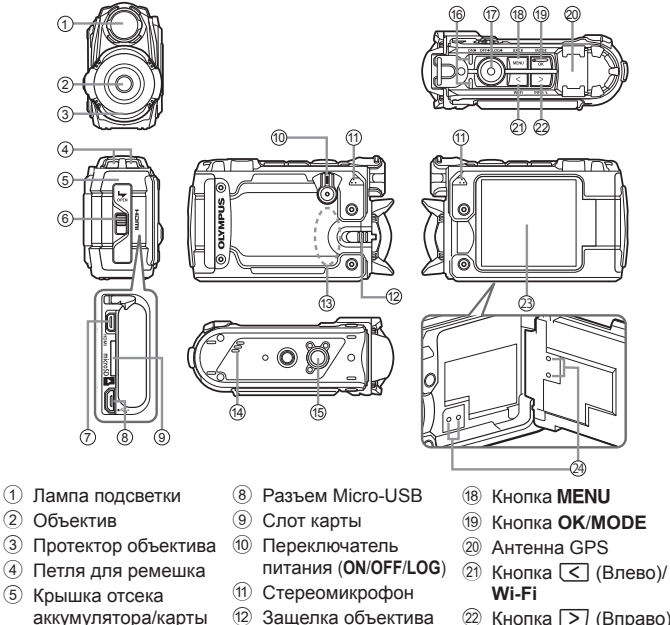

- $\textcircled{2}$  Кнопка  $\textcircled{2}$  (Вправо) /**INFO**/Y (лампа подсветки)
- 23 Дисплей
- **24** Отверстие регулировки давления\*
- **17 Кнопка © (запись)** \* Не вставляйте в отверстие заостренные предметы, например булавки.

e Гнездо для штатива **(16) Световой индикатор** 

**13** Антенна Wi-Fi **(14) Динамик** 

- Вы можете отрегулировать угол монитора.
- Сильные вибрации могут вызвать открывание монитора.

памяти/разъемов 6 Защелка крышки отсека аккумулятора/ карты памяти/ разъемов 7 Микро разъем HDMI

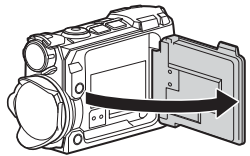

## **Подготовка к съемке**

## **Установка и извлечение аккумулятора и карты памяти**

- **1** Удерживая защелку крышки отсека аккумулятора/карты памяти/разъемов нажатой (1), откройте крышку отсека аккумулятора/карты памяти/разъемов  $(2, 3)$ .
	- При открытии или закрытии крышки отсека аккумулятора/ карты памяти/ разъемов обязательно устанавливайте переключатель питания в положение **OFF**.

Защелка крышки отсека аккумулятора/ карты памяти/разъемов

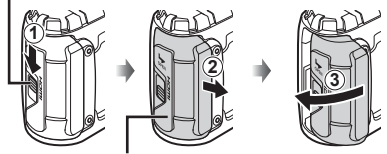

Крышка отсека аккумулятора/ карты памяти/разъемов

**2** Вставьте аккумулятор, нажимая ручку фиксатора аккумулятора в направлении стрелки.

• Установите аккумулятор, как показано на иллюстрации, чтобы метка C была направлена к ручке фиксатора аккумуляторa.

Ручка фиксатора аккумулятора

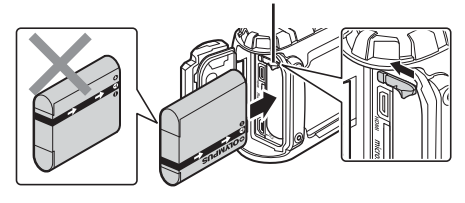

- Если вставить батареи, не соблюдая полярность, фотоаппарат не включится. Обязательно соблюдайте полярность.
- Нажмите ручку фиксатора аккумулятора в направлении стрелки для разблокировки, а затем извлеките аккумулятор.
- **3** Ровно вставьте карту памяти, пока она со щелчком не зафиксируется в слоте.
	- Не прикасайтесь непосредственно к металлическим частям карты памяти.
	- Всегда используйте в камере указанные карты. Не вставляйте карты памяти других типов.

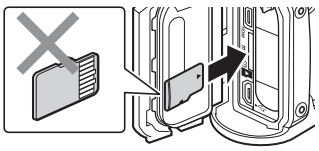

## **Карты памяти, совместимые с этой фотокамерой**

Карта microSD/microSDHC/microSDXC (имеющиеся в продаже) (подробнее о совместимости карты см. на веб-сайте Olympus.)

•  $\mathbb{R}$  «Использование карты» (стр. 58)

#### **Извлечение карты памяти**

- Перед отсоединением частей, поверните переключатель питания в положение выключения **OFF** и убедитесь в том, что индикатор (янтарного цвета) не горит.
- Нажмите на карту до щелчка и выдвижения из слота, а затем извлеките карту.

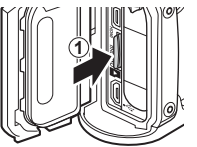

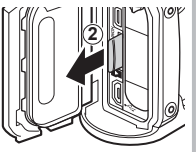

**4** Выполните шаги  $(1)$ ,  $(2)$  и  $(3)$ , чтобы закрыть крышку отсека аккумулятора/карты памяти/разъемов.

- При использовании камеры всегда обязательно закрывайте крышку отсека аккумулятора/карты памяти/разъемов.
- Надежно запирайте крышку, переведя защелку крышки отсека аккумулятора/карты памяти/разъемов в положение, при котором она полностью закрывает красную метку.

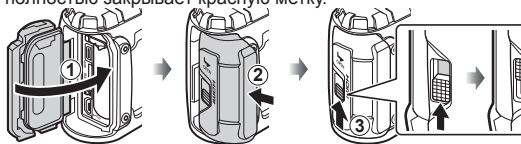

• Перед использованием камеры под водой прочтите «Важная информация о водозащищенностии ударостойкости» (стр. 62).

## **Зарядка аккумулятора**

- **1** Убедитесь, что аккумулятор установлен в фотоаппарат, и подключите кабель USB и сетевой USB-адаптер.
	- В момент приобретения фротоаппарата, аккумулятор может быть заряжен не полностью. Перед использованием обязательно зарядите аккумулятор, пока световой индикатор зарядного устройства не погаснет (занимает до 3.5 часов).

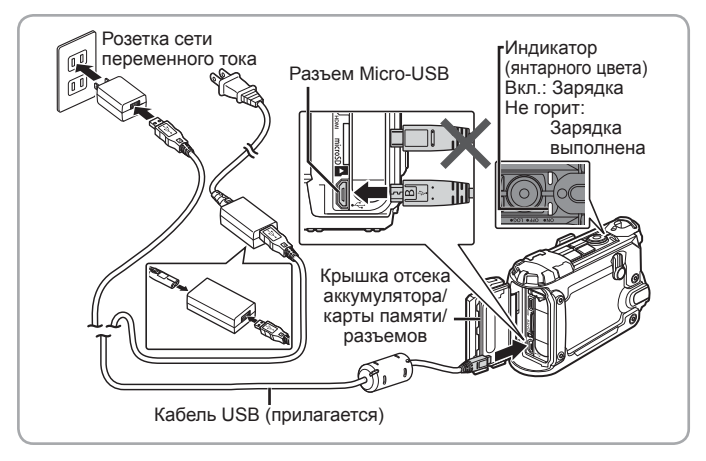

Информация о зарядке аккумулятора за границей приведена в разделе «Использование зарядного устройства и USB-AC адаптера за границей» (стр. 57).

- Используйте только поставляемый кабель USB или кабель USB, предназначенный для устройств Olympus. В противном случае может образоваться дым или возникнуть возгорание.
- Входящий в комплект поставки адаптер F-5AC USB-AC (далее сетевой USB-адаптер) может иметь разную комплектацию в зависимости от места приобретения фотокамеры. Если это сетевой USB-адаптер с вилкой, просто включите его в розетку.
- При зарядке убедитесь в том, что переключатель питания установлен в положение **OFF**.
- Подробнее об аккумуляторе см. «МЕРЫ ПРЕДОСТОРОЖНОСТИ» (стр. 65). Подробнее об адаптере USB-AC см. «МЕРЫ ПРЕДОСТОРОЖНОСТИ» (стр. 65).
- Если индикатор не горит, переподключите кабель USB и сетевой USBадаптер к фотоаппарату.

#### **При замене аккумуляторов**

Если появляется сообщение об ошибке, показанное справа, зарядите аккумулятор.

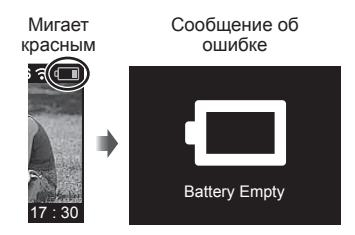

## **Камера может использоваться только со вставленной картой. Вставьте карту в камеру.**

•  $\mathbb{R}$  «Использование карты» (стр. 58)

Поверните переключатель питания в положение **ON**.

• Если камера не включается при установке переключателя питания в положение **ON**, проверьте, в правильной ли полярности установлена батарея. **IG «Установка и извлечение аккумулятора и** 

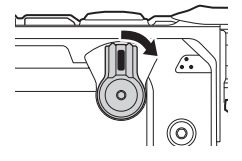

#### **Установка часов**

карты памяти» (стр. 4)

При первом включении камера предложит установить часы. До тех пор пока не будут установлены часы, съемка выполняться не может. За информацией по изменению часового пояса или сбросу настроек часов обращайтесь к **[Date]** (стр. 37).

**1** С помощью  $\boxed{\leq}$  или  $\boxed{>}$  выберите год (**[Y]**) и нажмите **OK**, чтобы сделать выбор.

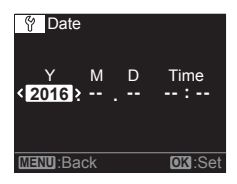

- **2** С помощью  $\leq$  или  $\geq$  и нажатием **ОК**, как описано в шаге 1, установите месяц (**[M]**), день (**[D]**), а также часы и минуты (**[Time]**).
- **3** С помощью  $\boxed{\leq}$  или  $\boxed{>}$ , чтобы выбрать часовой пояс и нажмите **OK**.

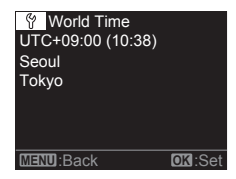

#### **Индикация режима съемки**

Монитор включается при повороте переключателя питания в положение **ON**. Режим съемки отображается значком в верхнем левом углу дисплея.

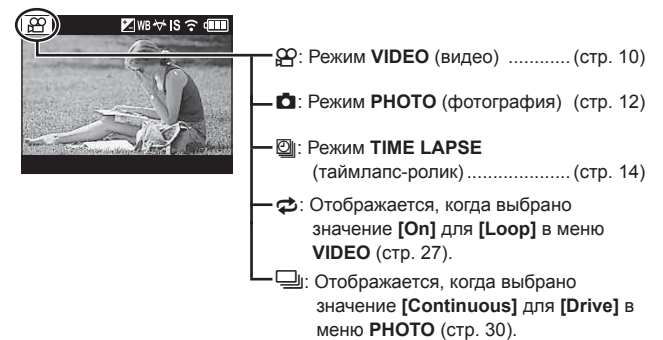

#### **Значки настроек съемки**

Настройки, выбранные в меню и т.д., отображаются значками в верхней части экрана съемки.

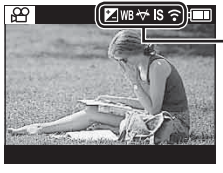

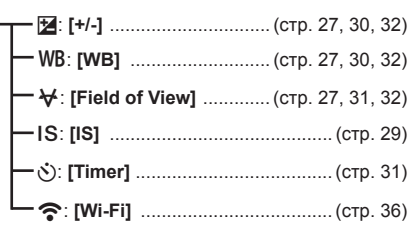

## **Видеосъемка**

- **1** Поверните переключатель питания в положение **ON**.
	- При переключателе питания в положении **ON**, камера фиксирует данные GPS и данные других датчиков, включая положение и высоту. Регистрация данных продолжается во время съемки.
- **2** Проверьте режим. Режим **VIDEO** (видео)

- **3** Нажмите кнопку © (запись), чтобы начать запись.
	- Звук будет записан вместе с видеоматериалом при съемке, когда **[30 fps]** или **[60 fps]** остановлено для **[fps]** в меню **VIDEO** (стр. 28). Будьте внимательны, чтобы не закрыть микрофон.
	- При использовании фотоаппарата с КМОП-матрицей движущиеся объекты могут искажаться. Это физическое явление, которое проявляется в искажении изображения при съемке быстро движущегося объекта или при дрожании фотоаппарата.
	- Разметку разделов можно добавить нажатием **OK** во время выполнения видеозаписи. Видеоролики могут содержать до 200 разделов.

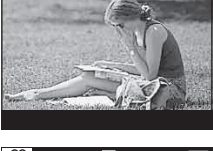

 $\n **EXAMPLE** 187$ 

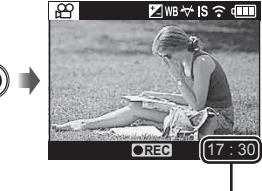

Oставшееся время записи

**4** Нажмите кнопку © снова, чтобы остановить запись.

• Если переключатель питания поворачивается в положение **OFF** во время сохранения текущего журнала в буфер временной памяти, на мониторе отобразится сообщение. По истечении 10 секунд или при нажатии **OK**, пока отображается сообщение, регистрация журнала завершится и журнал будет сохранен на карту. Если вы повернете переключатель питания в положение **LOG** или **ON** до того, как пройдет 10 секунд, регистрация журнала продолжится и журнал не будет сохранен на карту.

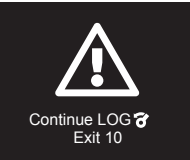

- Чтобы отключить регистрацию журнала, когда переключатель питания установлен в положение **ON**, выберите **[Off]** для **[LOG Setting]** в меню **SETUP** (стр. 34).
- Не устанавливайте часы во время регистрации журнала (стр. 37). Журнал не будет корректно отображаться в OI.Track.

## **Фотосъемка**

### **1** Поверните переключатель питания в положение **ON**.

- При переключателе питания в положении **ON**, камера фиксирует данные GPS и данные других датчиков, включая положение и высоту. Регистрация журнала продолжается во время съемки, и журнал сохраняется на карту при повороте переключателя питания в положение **OFF**.
- **2** Нажмите кнопку **MODE**, чтобы отобразить главный экран.

**3** Выделите **[**z **PHOTO]** и нажмите

**OK**.

• Для выделения элементов используйте  $\overline{C}$  или  $\overline{D}$ .

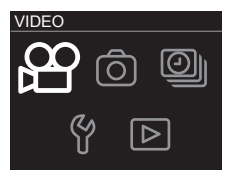

Главный экран

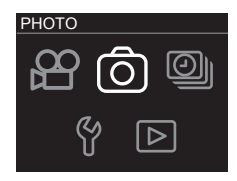

- **4** Чтобы снимать фотографии, нажимайте кнопку <sup>•</sup> (запись).
	- Если для **[LOG Setting]** в меню **SETUP** (стр. 34) выбрано **[On]**, фотографии будут включать теги с указанием положения, высоты и других данных о местоположении.

രി 790

- На фотографиях движущихся объектов может появляться искажение.
- Крупные движения или колебания от флюоресцентного освещения или других источников может вызывать разбитие изображения на части.
- Чтобы отключить регистрацию журнала, когда переключатель питания установлен в положение **ON**, выберите **[Off]** для **[LOG Setting]** в меню **SETUP** (стр. 34).
- Не устанавливайте часы во время регистрации журнала (стр. 37). Журнал не будет корректно отображаться в OI.Track.

## **Съемка таймлапс-роликов**

Камера снимает фотографии с заранее установленным интервалом, а затем объединяет их вместе в видеоролик. Звук не записывается.

**1** Поверните переключатель питания в положение **ON**.

- При переключателе питания в положении **ON**, камера фиксирует данные GPS и данные других датчиков, включая положение и высоту. Регистрация журнала продолжается во время съемки, и журнал сохраняется на карту при повороте переключателя питания в положение **OFF**.
- **2** Нажмите кнопку **MODE**, чтобы отобразить главный экран.

**3** Выделите **[**L **TIME LAPSE]** и

нажмите **OK**.

• Для выделения элементов используйте  $\overline{C}$  или  $\overline{D}$ .

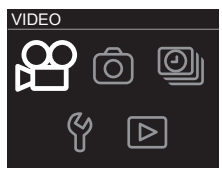

Главный экран

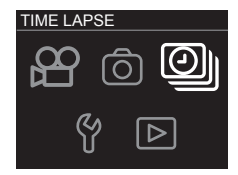

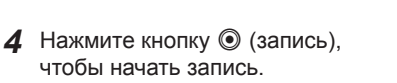

• Фотографии снимаются по одной за раз с интервалом, выбранным с помощью опции **[Interval]** (стр. 33).

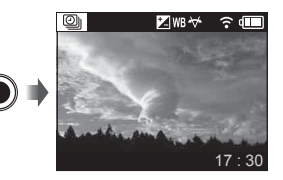

- 5 Нажмите кнопку © снова, чтобы остановить запись.
	- Фотографии объединяются вместе в видеоролик.
- Если во время записи аккумулятор разрядится, съемка завершится и камера начнет записывать видеоролик на карту. Используйте полностью заряженный аккумулятор. Видеоролик будет создан из фотографий, отснятых до того, как съемка была приостановлена.
- Таймлапс-ролики могут быть продолжительностью до 29 минут (или размером 4 ГБ).
- Чтобы отключить регистрацию журнала, когда переключатель питания установлен в положение **ON**, выберите **[Off]** для **[LOG Setting]** в меню **SETUP** (стр. 34).
- Не устанавливайте часы во время регистрации журнала (стр. 37). Журнал не будет корректно отображаться в OI.Track.

## **Просмотр и удаление изображений**

## **Просмотр видеороликов**

- **1** Поверните переключатель питания в положение **ON**.
- **2** Нажмите кнопку **MODE**, чтобы отобразить главный экран.
	- Для выделения элементов используйте  $\Box$  или  $\Box$

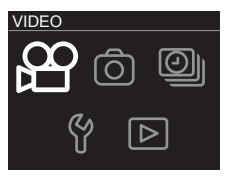

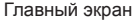

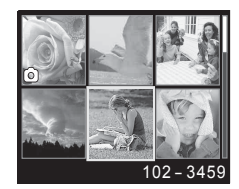

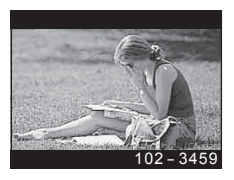

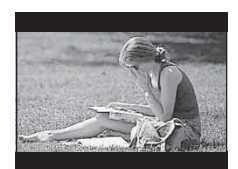

- **3** Выделите **[**q **PLAY]** и нажмите **OK**.
	- Изображения будут отображаться в виде списка миниатюр.
	- Для выделения изображений используйте  $\Box$ и $\Box$
	- Фотографии обозначаются значком  $\blacksquare$ .
- **4** Выделите желаемый видеоролик и нажмите **OK**, чтобы просмотреть его в полнокадровом формате.
	- Нажмите $\boxed{\lt}$ , чтобы вернуться к воспроизведению миниатюр.
- **5** Нажмите **OK** еще раз, чтобы начать воспроизведение.
	- Нажмите **OK**, чтобы поставить воспроизведение на паузу. Чтобы возобновить, нажмите **OK** еще раз.
	- Нажмите кнопку © (запись), чтобы выйти из экрана съемки.

#### Во время воспроизведения

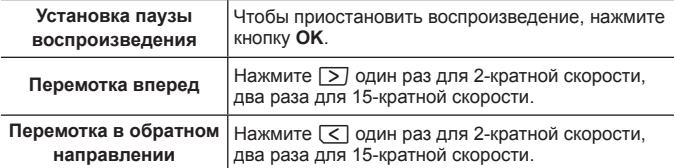

#### Операции во время паузы воспроизведения

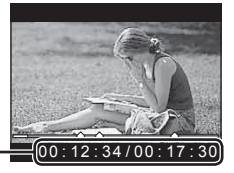

Истекшее время/ истекшее время  $(00:12:34/0)$ 

Во время паузы

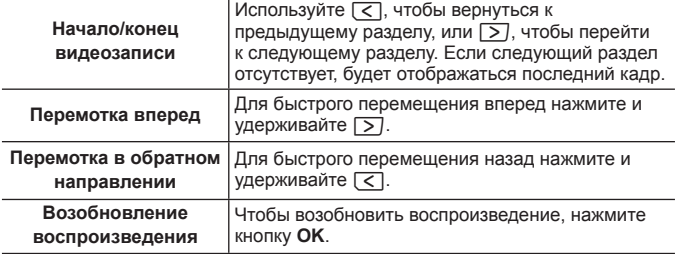

## Для остановки воспроизведения видеосъемки

Нажмите кнопку MENU.

• Для воспроизведения видео на компьютере рекомендуется использовать поставляемое компьютерное программное обеспечение. При первом использовании компьютерного программного обеспечения подключите фотокамеру к компьютеру и запустите программное обеспечение.

## **Просмотр фотографий**

- **1** Поверните переключатель питания в положение **ON**.
- **2** Нажмите кнопку **MODE**, чтобы отобразить главный экран.
	- Для выделения элементов используйте  $\overline{C}$  или  $\overline{D}$ .

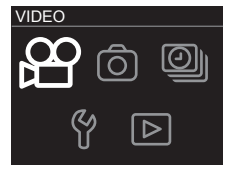

Главный экран

## **3** Выделите **[**q **PLAY]** и нажмите **OK**.

- Изображения будут отображаться в виде списка миниатюр.
- Для выделения изображений используйте  $\overline{C}$  $\overline{M}$
- Фотографии обозначаются значком  $\bullet$ .

**4** Выделите желаемую фотографию и нажмите **OK**, чтобы просмотреть ее в полнокадровом формате.

- Нажмите  $\boxed{\lt}$ , чтобы вернуться к воспроизведению миниатюр.
- Нажмите кнопку ⊙ (запись), чтобы выйти<br>из экрана съемки.

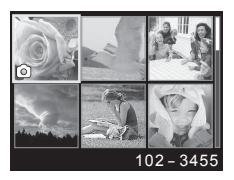

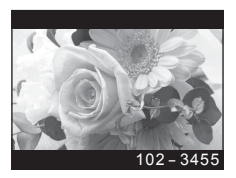

## **Удаление изображений**

- **1** В списке миниатюр выделите изображение, которое вы хотите удалить, и нажмите кнопку MENU.
	- Отобразится меню воспроизведения.
	- Вы также можете нажать кнопку MENU, чтобы отобразить меню воспроизведения в полнокадровом формате.

**2** С помощью  $\boxed{\leq}$  или  $\boxed{>}$  выделите **[**S **Erase]** и нажмите **OK**.

- **3** Выделите **[YES]** и нажмите **OK**.
	- Чтобы выйти в меню воспроизведения без удаления изображения, выделите **[NO]** и нажмите **OK**.
	- Все изображения можно удалить одновременно (стр. 37).

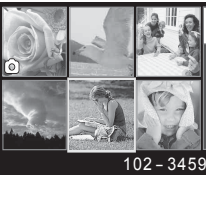

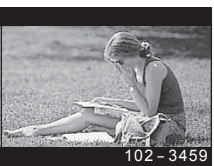

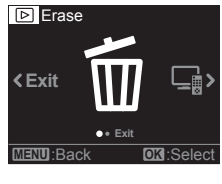

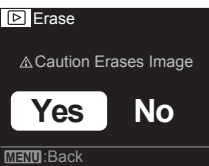

## **Регистрация и использование журналов (режим LOG)**

При переключателе питания в положении **LOG** камера фиксирует в журнале данные GPS и данные других датчиков (стр. 22). Журналы можно загружать для использования с помощью приложения для смартфона OLYMPUS Image Track (OI.Track).

## **Регистрация и сохранение журналов**

#### Поверните переключатель питания в положение **LOG**.

- Начнется регистрация журнала. Во время регистрации индикатор горит зеленым цветом.
- Для переключения на экран съемки, поверните переключатель питания в положение **ON**.
- Регистрация журнала не функционирует, если карта не вставлена.
- Камера автоматически прекращает получение данных журнала и его регистрацию, когда заряд аккумулятора истощается. Поверните переключатель питания в положение **OFF**, чтобы сохранить журнал.
- В режиме LOG камера непрерывно расходует заряд аккумулятора для получения данных о местоположении.
- Историю высоты (глубины воды) можно просмотреть на экране индикации журнала данных высоты (глубины воды) (стр. 23). Камера не может отображать журналы истории других данных.
- После заполнения буфера временной памяти для сохранения данных журнала регистрация дополнительных данных журнала выполняться не может. Если буфер заполнится, поверните переключатель питания в положение **OFF**, чтобы сохранить данные журнала на карту.

### **Сохранение журналов**

Текущий журнал сохраняется на карту при повороте переключателя питания в положение **OFF**.

• При повороте переключателя питания в или через положение **OFF** на мониторе отображается сообщение. По истечении 10 секунд или при нажатии **OK**, пока отображается сообщение, регистрация журнала завершится и журнал будет сохранен на карту. Если вы повернете переключатель питания в положение **LOG** или **ON** до того, как пройдет 10 секунд, регистрация журнала продолжится и журнал не будет сохранен на карту.

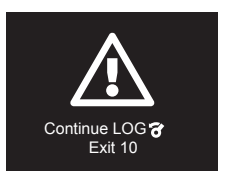

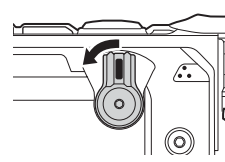

- **[Busy…]** отображается на мониторе во время сохранения журнала. Не вынимайте карту, пока отображается это сообщение. Удаление карты до завершения операции может привести к потере файла журнала или повреждению камеры или карты.
- На каждой карте можно сохранять до 199 файлов журналов. Когда число файлов журналов приблизится к этому количеству, отобразится сообщение об ошибке (стр. 52). Если это произойдет, вставьте другую карту или удалите файлы журналов после копирования их на компьютер.
- Файлы журналов записываются в папки «GPSLOG» и «SNSLOG» на карте (стр. 58).

## **Использование буферизованных и сохраненных журналов**

Чтобы получить доступ к журналам, накопленным во буфере временной памяти камеры или сохраненным на карте, запустите приложение для смартфона OLYMPUS Image Track (OI.Track) и установите соединение со смартфоном с помощью функции беспроводной связи камеры (стр. 39).

## **Что можно сделать с помощью специального приложения OLYMPUS Image Track (OI.Track)**

- Просмотр текущего журнала и фотографий Текущий журнал и фотографии можно просматривать на смартфоне.
- Загрузка текущего журнала и фотографий Текущий журнал и фотографии можно копировать и пролистывать на смартфоне.
- Просмотр историй данных Журналы, сохраненные на карте, можно скопировать на смартфон и просматривать в виде историй. Чтобы просмотреть журналы на карте, выберите **[Off]** для **[LOG Setting]** и выключите камеру, а затем снова включите ее.
- Привязывание фотографий к журналу Фотографии, отснятые, пока регистрация журнала была включена, можно привязать к журналу для просмотра или организации файлов.
- OI.Track может использоваться для обновления вспомогательных данных GPS (стр. 43).

Для получения дополнительной информации перейдите на страницу, указанную ниже:

http://app.olympus-imaging.com/oitrack/

## **Данные о местоположении/лампа подсветки**

## **Просмотр данных о местоположении**

Монитор показывает данные о местоположении, искусственный горизонт и высоту (глубину).

• Точность отображаемых данных зависит от погодных условий и т. п. Используйте только в качестве приблизительной справки.

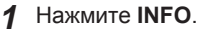

- Отобразятся данные о местоположении.
- Данные о местоположении не отображаются во время воспроизведения или в случае автоматического выключения камеры (стр. 35).
- **2** Для цикличного переключения отображаемой информации используйте $\boxed{>}$ .
	- Нажимайте  $\boxed{>}$ , чтобы циклически переключать между экранами индикации данных о местоположении, искусственного горизонта, высоты (глубины) и "выключением индикации данных о местоположении".

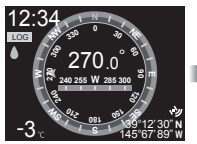

Данные о местоположении

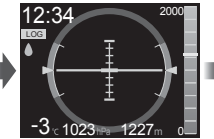

Искусственный горизонт и высота (глубина)

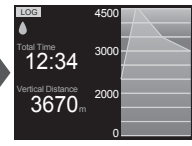

Журнал высоты (глубины)

## **Отображаются данные о местоположении**

#### Данные о местоположении

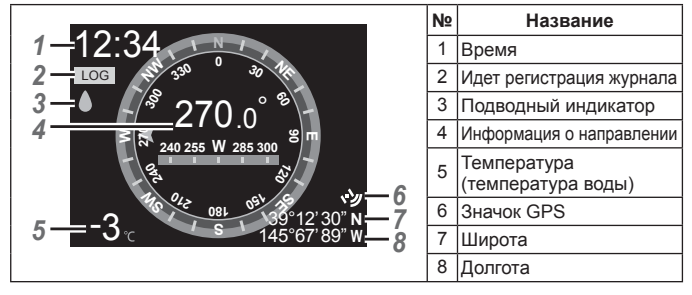

## Искусственный горизонт и высота (глубина)

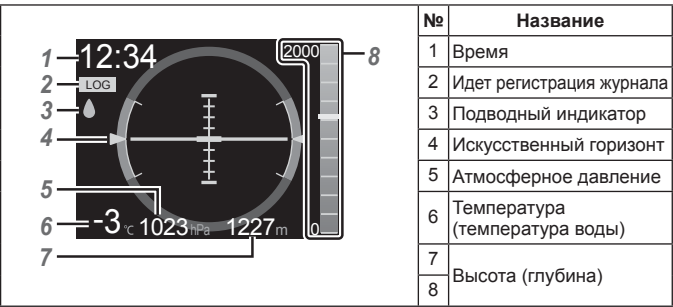

## Журнал высоты (глубины)

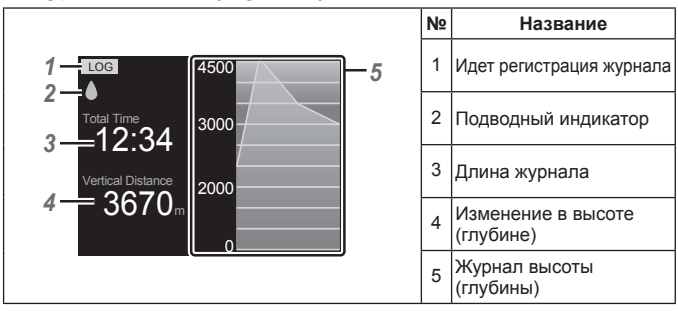

### **Широта и долгота**

- Если значок GPS мигает или не отображается, камера не может определить текущее положение.
- Широта и долгота, отображаемые, когда не отображается значок GPS, являются координатами не текущего положения, а результатами самых новых измерений за последние 120 минут.
- Широта и долгота не отображаются, если они не обновлялись более 120 минут.

## **Экраны индикации данных GPS и других данных**

Данные экраны индикации не предназначены для целей использования, требующих высокой степени точности, и точность предоставляемых ими данных (широта и долгота, направление, глубина, температура и пр.) не гарантируется. На точность индикации на этих экранах могут также влиять факторы, находящиеся вне контроля производителя.

## **Лампа подсветки**

Нажимайте кнопку « (лампа подсветки), пока не загорится лампа подсветки. Лампа подсветки загорится, даже если переключатель питания находится в положении **OFF** или **LOG**.

- Лампа подсветки горит в течение около 60 секунд.
- Чтобы выключить лампу подсветки, нажмите и удерживайте кнопку « (лампа подсветки).
- Лампа подсветки автоматически отключается, если:
	- используется переключатель питания,
	- отображаются меню,
	- подсоединяется или отсоединяется кабель USB или HDMI, или
	- камера подключается к сети Wi-Fi.

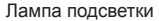

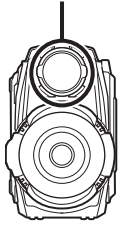

## **Меню камеры**

## **Использование меню**

## **Меню VIDEO, PHOTO, TIME LAPSE и PLAY**

Нажмите кнопку MENU во время съемки или воспроизведения, чтобы отобразить меню для текущего режима.

## <sup>A</sup> Меню **VIDEO** (видео) (стр. 27) <sup>z</sup> Режим **PHOTO**

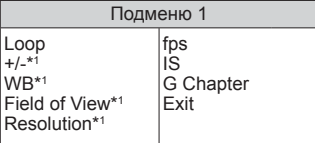

## **<u>***<u>Mеню</u> TIME LAPSE*</u>

(таймлапс-ролик) (стр. 32)

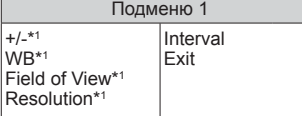

 $(hororna$   $(hororona)$   $(cyn. 30)$ 

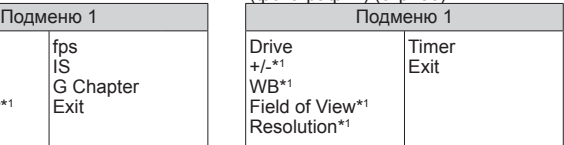

## **<del>►</del>** Меню **PLAY**

(воспроизведение) (стр. 34)

Подменю 1 Подменю 1

Erase HDMI Control

Exit

\*1 Можно задавать отдельно для каждого режима.

## **Меню SETUP**

Выделите **[**d **SETUP]** на главном экране и нажмите **OK**, чтобы отобразить меню **SETUP**.

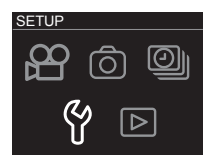

Главный экран

### d Меню **SETUP** (стр. 34)

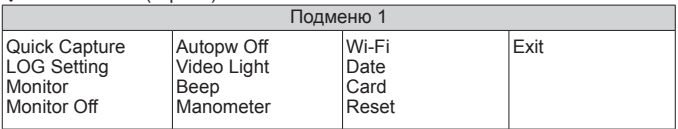

## **Подменю**

- Подменю можно выбрать с помощью  $\leq$  или  $\boxed{>}$ . Нажмите **ОК**, чтобы выбрать выделенный элемент и перейти, соответственно, ко второму или третьему меню.
- Выделите элемент во втором или третьем подменю и нажмите **OK**, чтобы выбрать выделенный элемент и вернуться к главному меню.
- Нажмите кнопку MENU, чтобы вернуться к предыдущему экрану.

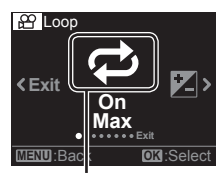

Подменю 1

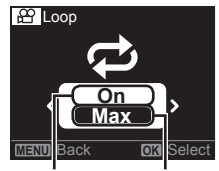

Подменю 2 Подменю 3

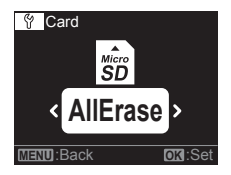

- При нажатии **OK**, когда выбраны такие опции, как элемент **[Erase]** (стр. 34) в меню **PLAY**  или элемент **[Card]** > **[All Erase]** (стр. 37) в меню **SETUP**, отображается диалог для подтверждения.
- Чтобы выйти из меню и вернуться к экрану съемки, нажмите кнопку в первом подменю или выделите **[Exit]** и нажмите **OK**.

## A **Меню VIDEO (Видео)**

• Установки функции по умолчанию выделены серым ...

### **Повторная запись видеороликов фиксированной длительности** l **[Loop]**

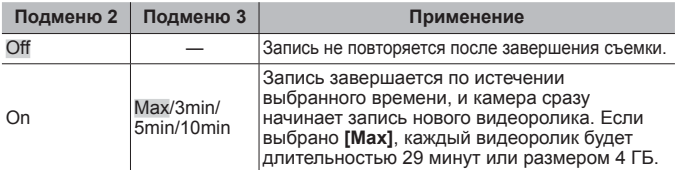

## **Регулировка общей яркости (компенсация экспозиции)** F **[+/-]**

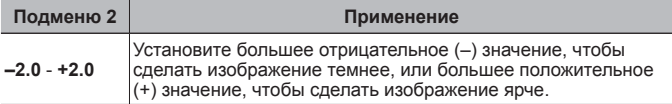

## $P$ егулировка цветов в соответствии с условиями освещения WB [WB]

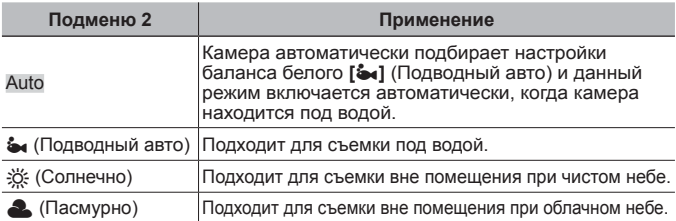

## **Выбор поля обзора**  $\forall$  **[Field of View]**

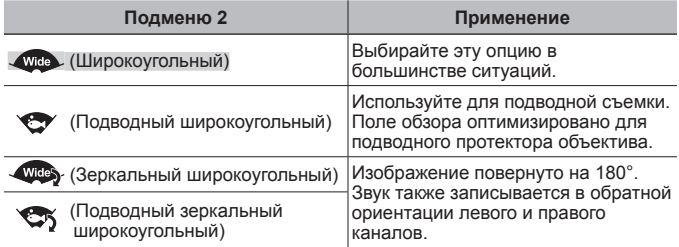

## A Меню **VIDEO** (Видео)

• Всегда обязательно используйте подводный протектор объектива при использовании камеры под водой (стр. 60).

## **Выбор размера [Resolution]**

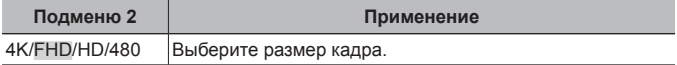

- Некоторые компьютеры могут быть неспособны отображать видеоролики, отснятые в режиме **[4K]**
- «Использование карты» (стр. 58)
- «Макс. продолжительность видеороликов/количество фотографий» (стр. 59)

## **Выбор частоты кадров [fps]**

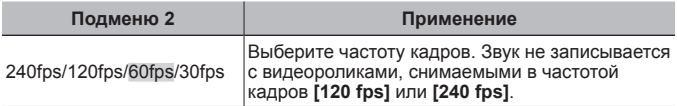

#### **Размер кадра и частота кадров**

Значения частоты кадров при разных размерах кадров (измеренных в пикселях) указаны ниже.

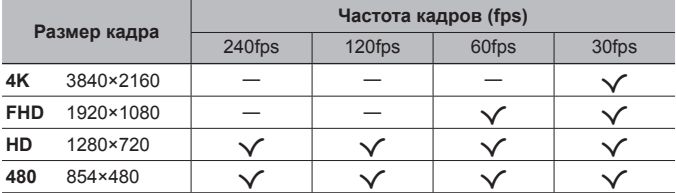

## **Уменьшение размытости изображения на камере IS [IS]**

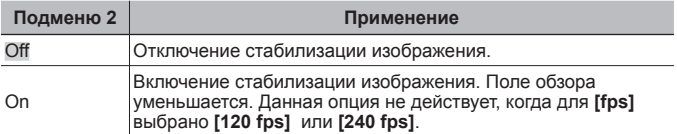

• Если фотокамера испытывает значительные колебания, стабилизировать изображения не всегда удается.

## **Использование вибрации для начала новых разделов [G Chapter]**

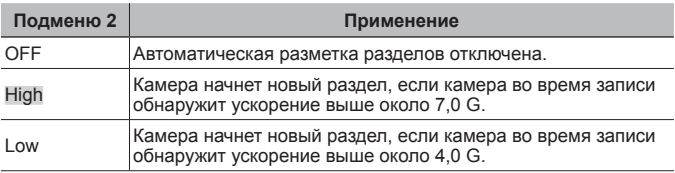

## z **Режим PHOTO (Фотография)**

• Установки функции по умолчанию выделены серым ...

## **Переключение между покадровой <sup>и</sup> непрерывной записью**  $\Box$  [Drive]

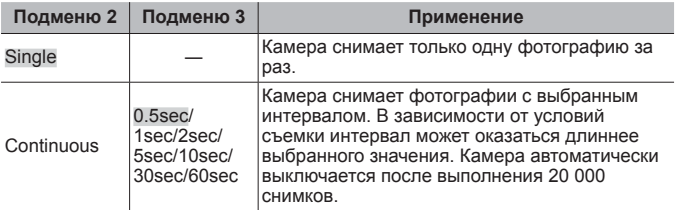

#### **Непрерывная фотосъемка ([Continuous])**

- 1 Нажмите кнопку <sup>(3)</sup> (запись).
	- Камера автоматически снимает фотографии с выбранным интервалом.
- 2 Нажмите кнопку © снова, чтобы завершить съемку.

## **Регулировка общей яркости (компенсация экспозиции)** F **[+/-]**

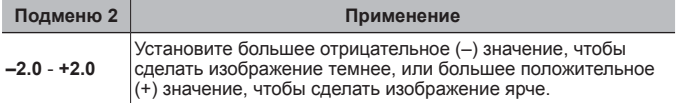

#### **Регулировка цветов в соответствии с условиями освещения WB [WB]**

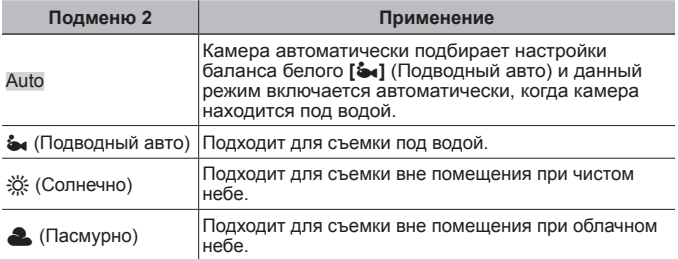

## **Выбор поля обзора**  $\forall$  **[Field of View]**

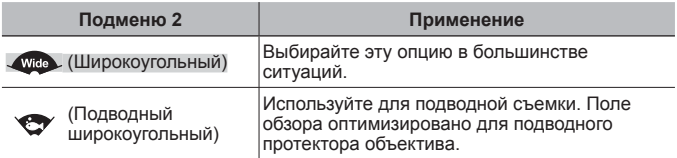

• Всегда обязательно используйте подводный протектор объектива при использовании камеры под водой (стр. 60).

## **Выбор размера [Resolution]**

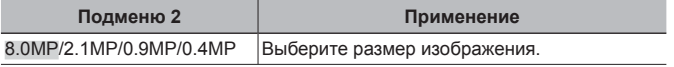

• «Макс. продолжительность видеороликов/количество фотографий» (стр. 59)

#### **Размер изображения**

Фактический размер в пикселях для каждой опции размера изображения указан ниже.

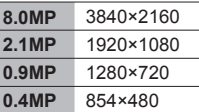

## **Выбор задержки после нажатия кнопки** R **(запись) до начала съемки** Y **[Timer]**

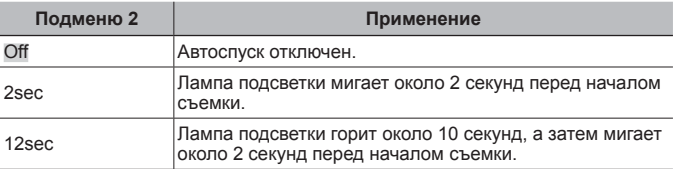

• Чтобы остановить таймер без выполнения снимка, нажмите кнопку<br>MENU. **MENU** 

## L **Меню TIME LAPSE (Таймлапс-ролик)**

• Установки функции по умолчанию выделены серым .

### **Регулировка общей яркости (компенсация экспозиции)** F **[+/-]**

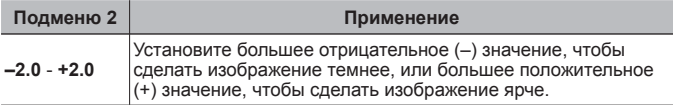

#### **Регулировка цветов в соответствии с условиями освещения WB [WB]**

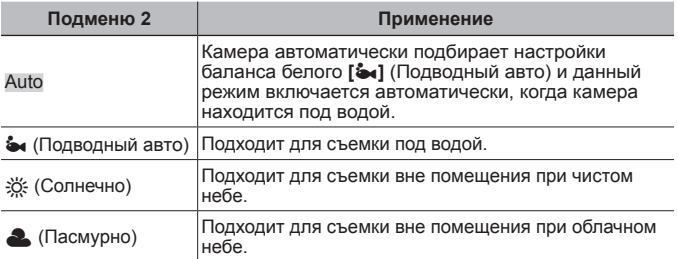

## **Выбор поля обзора**  $\forall$  **[Field of View]**

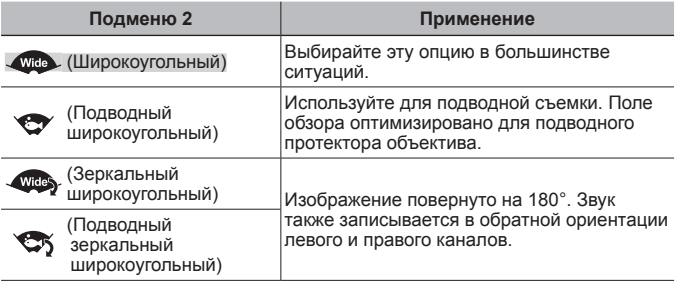

• Всегда обязательно используйте подводный протектор объектива при использовании камеры под водой (стр. 60).

**Выбор размера [Resolution]**

| Подменю 2     | Применение             |
|---------------|------------------------|
| 4K/FHD/HD/480 | Выберите размер кадра. |

- Некоторые компьютеры могут быть неспособны отображать видеоролики, отснятые в режиме **[4K]**.
- «Использование карты» (стр. 58)
- «Макс. продолжительность видеороликов/количество фотографий» (стр. 59)

#### **Размер кадра**

Фактический размер в пикселях для каждой опции размера кадра указан ниже.

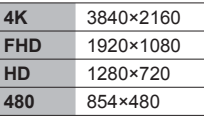

## **Выбор интервала [Interval]**

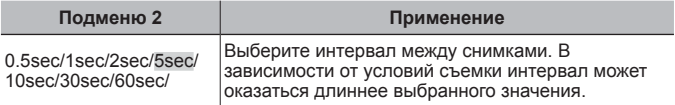

## q **Меню PLAY (Воспроизведение)**

• Установки функции по умолчанию выделены серым .

## **Удаление изображений [Erase]**

• См. «Удаление изображений» (стр. 19).

## **Использование пульта ДУ телевизора [HDMI Control]**

• При подключении к телевизору, поддерживающему управление HDMI, камерой можно управлять с помощью пульта ДУ телевизора.

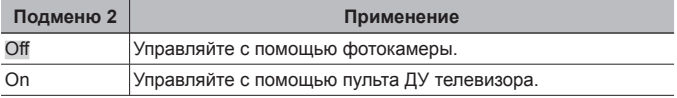

• «Использование пультадистанционного управления телевизором» (стр. 45)

## **f** Меню SETUP

• Установки функции по умолчанию выделены серым .

## **Начало записи при запуске [Quick Capture]**

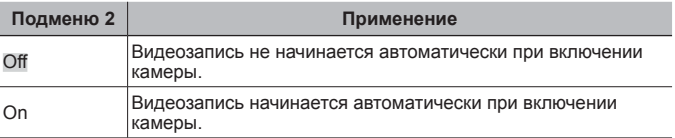

• Данная опция действует, только когда в качестве режима съемки выбрано **VIDEO** (видео).

### **Запись местоположения, высоты <sup>и</sup> других данных <sup>в</sup> буфер временной памяти [LOG Setting]**

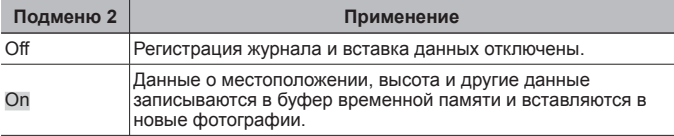

• «Использование функции GPS» (стр. 42).

## **Регулировка яркости монитора [Monitor]**

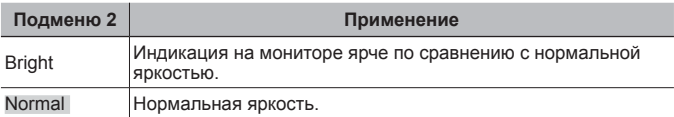

## **Выбор длительности промежутка времени, <sup>в</sup> течение которого монитор остается включенным [Monitor Off]**

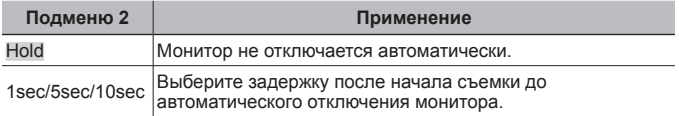

## **Выбор длительности промежутка времени, <sup>в</sup> течение которого камера остается включенной [Autopw Off]**

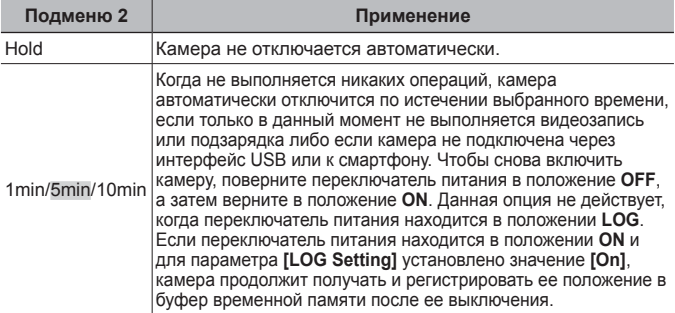

## **Автоматическая подсветка для видеороликов [Video Light]**

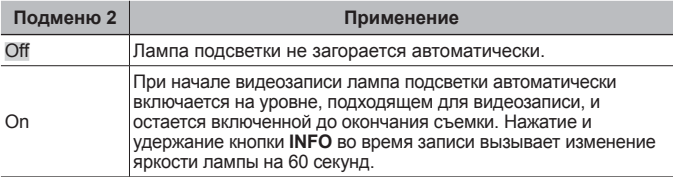

### **f Меню SETUP**

### **Регулировка громкости звукового сигнала [Beep]**

**Подменю 2 Применение**

Off/70%/100% Отрегулируйте уровень громкости.

## **Конфигурация датчика давления [Manometer]**

• Настройте индикацию высоты (глубины) (стр. 23).

#### **Для регулировки высоты/глубины воды**

- $\Omega$  С помощью  $\overline{<}$  или  $\overline{>}$  отобразите высоту (глубину) для текущего местоположения и нажмите **OK**, чтобы сделать выбор.
	- Конфигурации индикации глубины можно выполнить только под водой.
- 2 С помощью **< или > выделите [m]** или **[ft]** и нажмите **OK**, чтобы сделать выбор.

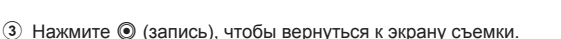

## **Настройка Wi-Fi [Wi-Fi]**

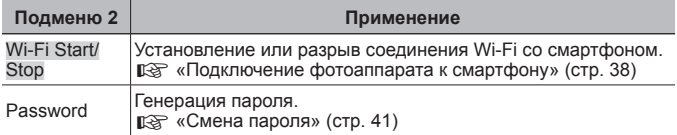

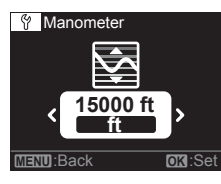

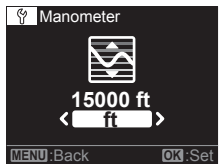
# **Установка часов [Date]**

- 1 С помощьюMилиNвыберите год (**[Y]**) и нажмите **OK**, чтобы сделать выбор.
- $(2)$  С помощью  $\lceil$ или  $\rceil$  и нажатием **ОК**, как описано в шаге 1, установите месяц (**[M]**), день (**[D]**), а также часы и минуты (**[Time]**).
- $\overline{3}$  С помощью  $\overline{3}$  или  $\overline{>}$ , чтобы выбрать часовой пояс и нажмите **ОК**.
- Часы камеры автоматически синхронизируются каждый раз при получении данных о местоположении через GPS (стр. 42).

# **Удаление данных [Card]**

- Перед выполнением форматирования убедитесь в том, что на карте не осталось важных данных.
- Перед использованием новые карты или карты, которые использовались в других фотокамерах или компьютерах, необходимо отформатировать в этой фотокамере.

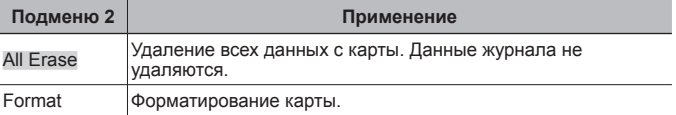

# **Сброс настроек камеры [Reset]**

• Сброс всех настроек, кроме даты и времени, на значения по умолчанию. Данные изображений и журнала не удаляются.

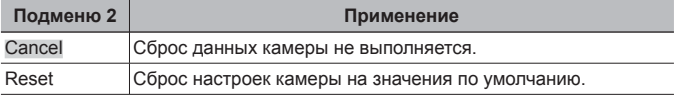

# **Подключение фотоаппарата к смартфону**

Установив соединение со смартфоном с помощью функции беспроводной связи камеры и используя специальное приложение (OI. Track, OI.Share), вы можете использовать даже еще больше функций во время и после съемки.

# **Что можно сделать с помощью специального приложения OLYMPUS Image Share (OI.Share)**

- Передача изображения с камеры на смартфон Вы можете загрузить старые фотографии с камеры на смартфон.
- Листанционная съемка с помощью смартфона Вы можете дистанционно управлять камерой и делать снимки, используя смартфон.
- Обработка изображений Вы можете применять художественные фильтры и добавлять на изображения штампы, имеющиеся в смартфоне.
- Добавление тегов GPS на снимки Вы можете добавить теги GPS на снимки, переводя сохраненный GPSлог со смартфона на камеру.

Для получения дополнительной информации перейдите на страницу, указанную ниже:

http://app.olympus-imaging.com/oishare/

- Перед использованием функции беспроводной связи прочтите «Использование функции беспроводной связи» (стр. 69).
- В случае использования функции беспроводной связи в стране, отличной от страны покупки фотоаппарата, существует риск несоответствия характеристик камеры принятым в этой стране нормам беспроводной связи. Компания Olympus не несет ответственности за несоответствие таким нормам.
- Как и с любой другой беспроводной связью, всегда есть риск перехвата данных третьими лицами.
- Функция безпроводной связи фотоаппарата не может использоваться для подключения к домашней или общественной точке доступа.
- По возможности всегда держите антенну (стр. 3) вдали от металлических предметов.
- При использовании беспроводной связи аккумулятор разряжается быстрее. В случае разрядки аккумулятора соединение во время передачи данных может быть потеряно.
- Вблизи устройств, создающих магнитные поля, статическое электричество или радиоволны, например, микроволновых печей, беспроводных телефонов, соединение может быть неустойчивым или медленным.

# Подключение к смартфону

- 1 Запустите приложение OI.Share на вашем смартфоне.
	- Вы также можете устанавливать соединение со смартфонами с помощью OI.Track.
- $\mathfrak{p}$ Выделите [Wi-Fi] (стр. 36) в меню SETUP и нажмите ОК.

# 3 Выделите [Start] и нажмите ОК.

- Вы также можете установить соединение, нажав и удерживая  $\lceil \zeta \rceil$ .
- $\boldsymbol{\Lambda}$  Отображаемый на мониторе камеры QR-код можно считать с помощью запущенного на смартфоне приложения.
	- Соединение устанавливается автоматически и индикатор на камере загорается синим цветом.

## Не удалось сосканировать QR-код

Перед установкой соединения введите SSID и пароль в приложении настроек Wi-Fi смартфона (SSID и пароль можно просмотреть, нажав [>] на экране индикации QR-кода). За информацией относительно настроек Wi-Fi обрашайтесь к документации, поставляемой с вашим смартфоном.

• Чтобы разорвать соединение, нажмите кнопку MENU на фотоаппарате.

# Сообщение об ошибке при соединении Wi-Fi

Еще раз подключите фотоаппарат к смартфону.

- 1 Выключите функцию Wi-Fi на смартфоне.
- 2 Включите функцию Wi-Fi еще раз. Перед установкой нового соединения выберите SSID для TG-TRACKER.

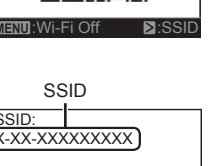

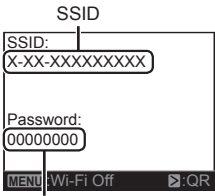

Пароль

# **Передача изображений на смартфон**

Вы можете выбрать изображения в камере и загрузить их на смартфон.

- **1** Подключите камеру к смартфону. (стр. 39)
- **2** Коснитесь кнопки «Передача изображений» в OI.Share.
	- Изображения в камере отображаются списком.
	- Если отображается сообщение об ошибке:  $\mathbb{R}$  «Сообщение об ошибке при соединении Wi-Fi» (стр. 39)
- **3** Выберите изображения, которые требуется передать, и нажмите кнопку «Сохран.».
	- После завершения процесса сохранения вы можете отключить фотоаппарат от смартфона.

# **Дистанционное фотографирование с помощью смартфона**

Вы можете делать снимки удаленно, управляя камерой с помощью смартфона.

- **1** Подключите камеру к смартфону. (стр. 39)
- **2** Коснитесь кнопки «Дистанционно» в OI.Share.
	- Если отображается сообщение об ошибке:  $\mathbb{R}$  «Сообщение об ошибке при соединении Wi-Fi» (стр. 39)
- **3** Нажмите кнопку спуска для съемки кадра.
	- Фотографии и видеоролики сохраняются на карту в камере.
- Доступные функции съемки имеют частичные ограничения.
- В режиме непрерывной съемки фотографии (стр. 30) снимаются, пока нажата кнопка спуска в OI.Share.

# **Добавление к изображениям информации о местоположении**

Вы можете добавить теги GPS к изображениям, при этом запись GPS сохраняется в журнале GPS и передается со смартфона на камеру.

**1** Перед началом съемки запустите OI.Share и переведите переключатель в положение «Добавить место» для сохранения GPS-информации.

- Перед началом сохранения GPS-информации камера должна быть подключена к сервису для синхронизации времени.
- Во время сохранения GPS-информации вы можете пользоваться телефоном и другими приложениями. Не прерывайте работу программы OI.Share.
- **2** После выполнения съемки переведите переключатель в положение «Добавить место».

Сохранение GPS-информации завершено.

- **3** Подключите камеру к смартфону. (стр. 39)
- **4** Передача сохраненной GPS-информации на камеру с помощью OI.Share.
	- Теги GPS добавляются к изображениям на карте на основе переданного журнала GPS.
	- Если отображается сообщение об ошибке:  $\mathbb{R}$  «Сообщение об ошибке при соединении Wi-Fi» (стр. 39)
- Добавление информации о расположении может выполняться только на смартфонах с функцией GPS.
- Информацию о местоположении нельзя добавить к видеороликам.

# **Смена пароля**

Выберите пароль для соединений со смартфоном.

- **1** Выделите **[Wi-Fi]** (стр. 36) в меню **SETUP** и нажмите **OK**.
- **2** Выделите **[Password]** и нажмите **OK**.
- **3** Нажмите кнопку  $\boxed{>}$ .
	- Новый пароль будет генерироваться автоматически.

# Использование функции GPS

Независимо от того, используется ли камера для фотосъемки или нет, камера может принимать и регистрировать в журнале данные GPS и других датчиков, включая положение и высоту. Эти данные также можно встраивать в фотографии. Журналы можно загружать для использования с помощью приложения для смартфона OI YMPUS Image Track (OI.Track).

- Фотоаппарат не оснащен функциями навигации GPS.
- Всегда обязательно используйте последнюю версию приложения.

Для получения дополнительной информации перейдите на страницу, указанную ниже:

http://app.olympus-imaging.com/oitrack/

#### Перед началом работы

- Перед использованием функции GPS прочитайте раздел «Функция GPS. электронный компас» (стр. 69).
- В некоторых странах и регионах запись информации о местоположении может быть запрещена без предварительной подачи заявки в соответствующие органы государственной власти. Как следствие, в определенных торговых регионах камера может быть настроенна не отображать информацию о местоположении. При использовании фотоаппарата заграницей следует иметь в виду,

что в отдельных регионах или странах могут действовать законы, регулирующие использование этой функции. Соблюдайте все местные законы.

- На борту самолетов и в других местах, где запрещено использовать устройства GPS, обязательно выберите значение [Off] для [LOG Setting] или поверните переключатель питания в положение OFF. IST ILOG Setting] (CTD. 34)
- Фотоаппарат также поддерживает системы QZSS и GLONASS.

# **Перед использованием функции GPS (данные A-GPS)**

В зависимости от состояния камеры и связи для получения информации о местоположении может потребоваться некоторое время. При использовании A-GPS время определения местоположения можно сократить от нескольких секунд до нескольких десятых секунды. Перед обновлением данных A-GPS установите приложение для смартфона «OLYMPUS Image Track» (OI.Track) или ПО для компьютера «OLYMPUS A-GPS Utility».

- Убедитесь, что дата в камере установлена правильно.
- Данные A-GPS необходимо обновлять каждые 2 недели. Информация о местоположении могла измениться за время, прошедшее после обновления данных. Используйте последние доступные данные A-GPS.
- Предоставление данных A-GPS может быть прекращено без предварительного уведомления.

## **Обновление данных A-GPS с помощью смартфона**

Перед обновлением установите на смартфон приложение «OLYMPUS Image Track» (OI.Track). Информация об обновлении данных A-GPS приведена на сайте.

http://app.olympus-imaging.com/oitrack/

Подключите камеру к смартфону в соответствии с процедурой, описанной в разделе «Подключение к смартфону» (стр. 39).

## **Обновление данных A-GPS с помощью компьютера**

Загрузите программное обеспечение OLYMPUS A-GPS Utility со следующей страницы и установите на компьютер:

http://sdl.olympus-imaging.com/agps/

Подробная информация об обновлении данных приведена в «Руководство пользователя ПО «OLYMPUS A-GPS Utility»» на указанном сайте.

## **Сообщение об ошибке при соединении Wi-Fi**

Еще раз подключите камеру к смартфону.  $\mathbb{R}$  стр. 39

# **Использование GPS**

Поверните переключатель питания в положение **LOG** и используйте камеру для записи данных о местоположении в буфер временной памяти (стр. 20) или выберите значение **[On]** для **[LOG Setting]** в меню **SETUP**, чтобы во время съемки записывать данные о местоположении в буфер временной памяти (стр. 34).

- Не закрывайте антенну GPS руками или металлическими предметами.
- При первом использовании функции GPS без предварительного обновления данных A-GPS или после продолжительного периода ее неиспользования процесс определения местоположения может занять несколько минут.
- Если параметр **[LOG Setting]** установлен во **[On]**, аккумулятор будет разряжаться быстрее.

# **Подключение камеры к другому устройству**

# **Просмотр изображений с камеры на экране телевизора**

Для воспроизведения записанных изображений на телевизоре используйте кабель HDMI (продается отдельно). Для просмотра изображений с высоким разрешением подсоедините камеру к телевизору высокого разрешения.

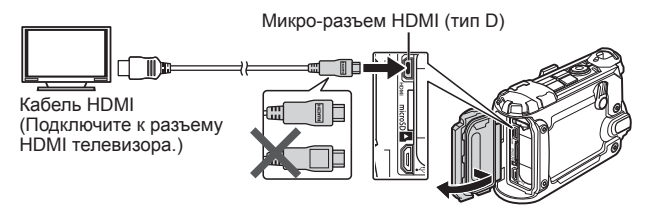

- **1** Подключите камеру к телевизору с помощью кабеля.
- **2** Поверните переключатель питания в положение **ON**.

# **3** Выберите входной сигнал телевизора.

- При подключении кабеля монитор камеры выключается.
- Сведения об изменении источника входного сигнала телевизора см. в руководстве по эксплуатации телевизора.
- В зависимости от настроек телевизора, отображаемые изображения и информация могут выглядеть обрезанными.

# **Использование пульта дистанционного управления телевизором**

При подключении к телевизору, поддерживающему управление HDMI, камерой можно управлять с помощью пульта ДУ телевизора. Перед подсоединением камеры необходимо включить управление HDMI в меню камеры.

- **1** Выберите **[HDMI Control]** (стр. 34) в меню **PLAY**.
- **2** Выделите **[On]** и нажмите **OK**.
- **3** Подключите камеру к телевизору с помощью кабеля.
- **4** Выберите входной сигнал телевизора.
- **5** Управляйте камерой посредством пульта дистанционного управления телевизором.
	- Можно управлять камерой, следуя инструкциям, отображающимся на экране телевизора.
	- Некоторые телевизоры могут не поддерживать часть функций.
- При подключении кабеля HDMI невозможно делать снимки или записывать видео.
- Не подключайте камеру к другим устройствам вывода HDMI. Это может привести к повреждению фотоаппарата.
- Во время подключения через USB к компьютеру вывод через HDMI не выполняется.

## **Подключение фотокамеры**

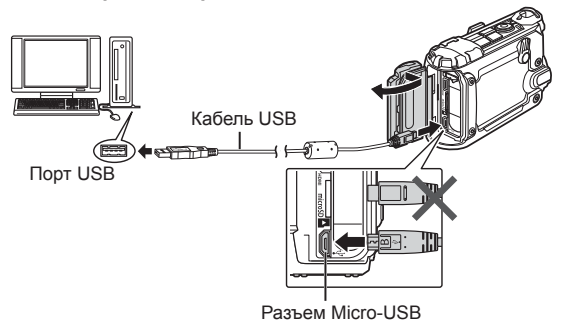

- Если на экране камеры ничего не отображается даже после подключения фотоаппарата к компьютеру, это свидетельствует о полной разрядке аккумулятора. Используйте полностью заряженный аккумулятор.
- Если соединение не устанавливается, отсоедините и снова подсоедините кабель.
- Аккумулятор можно заряжать, подключив камеру к компьютеру с помощью USB. Время зарядки зависит от характеристик компьютера. (Возможны случаи, когда она может занять приблиз. 10 часов.)

# Копирование изображений на компьютер

Ваш фотоаппарат поддерживает функцию USB Mass Storage Class. Вы можете перенести снимки на компьютер, подключив фотоаппарат к компьютеру при помощи входящего в комплект кабеля USB. Перечисленные ниже операционные системы совместимы с соединением USB:

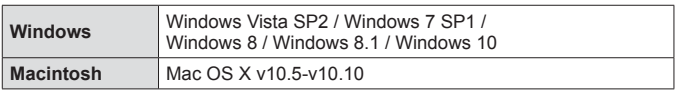

- 1 Выключите камеру и присоедините его к компьютеру.
	- Расположение порта USB зависит от компьютера. Подробные сведения см. в руководстве по эксплуатации компьютера.
- 2 Поверните переключатель питания в положение ON.
- 3 Компьютер определит камеру как новое устройство.
- Перенос данных не гарантируется в следующих условиях, даже если ваш компьютер оснащен портом USB.

Компьютеры с портом USB, установленном на карте расширения и т. д. Компьютеры без установленной на заводе операционной системы и самостоятельно собранные компьютеры

- Когда фотокамера подключена к компьютеру, органы управления фотокамерой не действуют.
- Если компьютер не распознает камеру, повторите процедуру, начиная с шага 1

# Установка программного обеспечения

Используйте OLYMPUS Viewer 3 чтобы колировать изображения с камеры на компьютер, где их можно перелистывать, редактировать и организовывать.

## **Windows**

1 Вставьте прилагаемый компакт-диск в дисковод CD-ROM.

- Отобразится окно автозапуска. Шелкните «OLYMPUS Setup», чтобы отобразить диалоговое окно «Setup».
- Если диалог «Setup» не отображается, откройте CD-ROM (OLYMPUS Setup) в Windows Explorer и сделайте двойной шелчок «LAUNCHER.EXE».

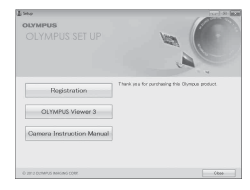

- Если отобразится окно «Контроль учетных записей пользователей», щелкните «Да» или «Продолжить».
- 2 Следуйте указаниям на экране компьютера.
- 3 Зарегистрируйте свой продукт Olympus.
	- Шелкните кнопку «Registration» и следуйте указаниям на экране.
- 4 Установите программу OLYMPUS Viewer 3.
	- Перед началом установки проверьте системные требования.
	- Щелкните кнопку «OLYMPUS Viewer 3» и следуйте указаниям на экране для установки программного обеспечения.

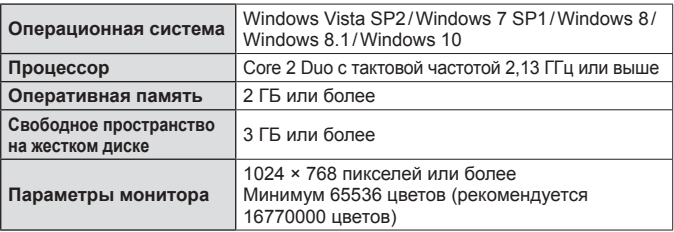

- Информацию об использовании программного обеспечения см. в интерактивной справке.
- В таблице вверху приведены минимальные системные требования. При некоторых настройках могут потребоваться более высокие технические характеристики. Более подробную информацию см. в файле «Readme» для программного обеспечения.

# $Macintosh$

- 1 Вставьте прилагаемый компакт-диск в дисковод CD-ROM.
	- Содержимое диска автоматически отобразится в программе Finder. Если оно не отобразилось, дважды щелкните значок на рабочем столе.
	- Лважды шелкните значок «Setup», чтобы отобразить окно «Setup».
- 2 Установите программу OLYMPUS  $V$ iewer 3
	- Перед началом установки проверьте системные требования.
	- Шелкните кнолку «OI YMPUS Viewer 3» и следуйте указаниям на экране для установки программного обеспечения.

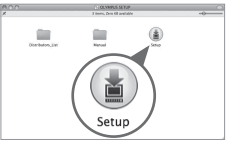

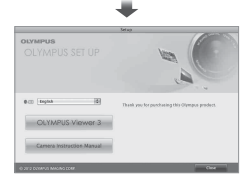

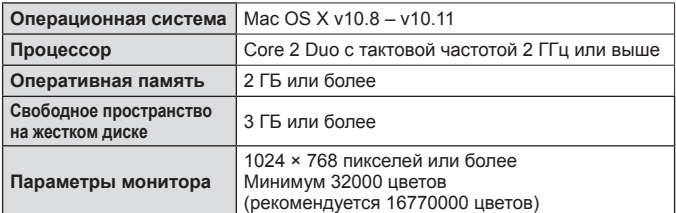

- Другие языки можно выбрать в поле со списком. Информацию об использовании программного обеспечения см. в интерактивной справке.
- В таблице вверху приведены минимальные системные требования. При некоторых настройках могут потребоваться более высокие технические характеристики. Более подробную информацию см. в файле «Readme» для программного обеспечения.

# **Советы по использованию**

Если фотокамера не работает надлежащим образом, или если на экране отображается сообщение об ошибке, и Вы не знаете, что делать, для решения проблем(ы) обратитесь к приведенной ниже информации.

# **Поиск и устранение неисправностей**

# Аккумулятор

## **Фотокамера не работает, даже когда вставлен аккумулятор.**

- Вставьте новый или заряженный аккумулятор в правильном направлении.  $\mathbb{R}$  «Установка и извлечение аккумулятора и карты памяти» (стр. 4)
- Эффективность работы аккумулятора могла временно снизиться из-за низкой температуры. Извлеките аккумулятор из фотокамеры и согрейте его, ненадолго положив в карман.

# Карта памяти

## **Отображается сообщение об ошибке.**

•  $\mathbb{R}$  «Сообщение об ошибке» (стр. 52)

## Кнопка записи

#### **Съемка не выполняется.**

• Включите камеру.

Когда для **[Autopw Off]** в меню **SETUP** выбрана другая опция, кроме **[Hold]**, камера будет автоматически выключаться, если в течение выбранного периода времени не выполняется никаких операций, если только в данный момент не выполняется видеозапись, непрерывная съемка, съемка таймлапсролика или подзарядка либо если камера не подключена через интерфейс USB или к смартфону. Поверните переключатель питания в положение **OFF**, а затем верните в положение **ON**, чтобы снова включить камеру.

- Выберите режим съемки.
- При продолжительном использовании фотокамеры внутренняя температура может повыситься, что приведет к автоматическому отключению. Если это произойдет, подождите, пока камера в достаточной мере не охладится.

Внешняя температура фотокамеры также может повыситься во время использования, однако это нормально и не указывает на неисправность.

# Экран

#### **Нечеткое изображение.**

• Возможно под внешним стеклом экрана образовался конденсат. Выключите питание и подождите, пока корпус фотокамеры не адаптируется к окружающей температуре и не высохнет перед тем, как выполнять съемку.

#### **На изображении видны блики.**

• Свет, отражаемый частицами пыли в воздухе, может проявляться на изображениях, отснятых с помощью лампы подсветки ночью.

## Функция даты и времени

#### **Настройки часов сбрасываются.**

- Опция **[Reset]** в меню **SETUP** сбрасывает настройки часов (стр. 37).
- Если аккумулятор извлечен и не устанавливался в фотокамеру в течение примерно 3 дней\*1 , установки даты и времени возвращаются к настройкам по умолчанию, и их необходимо переустановить.
	- \*1 Время, по истечении которого настройки даты и времени возвращаются к установкам по умолчанию, различается в зависимости от того, как долго был установлен аккумулятор. **IG «Включение камеры» (стр. 8)**

# **В Объектив**

#### **Объектив покрывается влагой.**

• При резком изменении температуры объектив может покрываться влагой (происходит конденсация).

Выключите питание и подождите, пока корпус фотокамеры не адаптируется к окружающей температуре и не высохнет перед тем, как выполнять съемку.

• Капли воды внутри протектора объектива или подводного протектора объектива могут вызывать замутнение изображения. Осторожно протрите мягкой тканью.

## Разное

#### **Компасный курс не верен.**

• Компас не будет работать в зоне действия сильных электромагнитных полей, создаваемых, например, телевизорами, микроволновыми печами, большими электродвигателями, радиопередатчиками и высоковольтными линиями электропередач.

Обычная работа иногда может быть восстановлена путем вращения камеры «восьмеркой».

# **Сообщение об ошибке**

• Если на мониторе отображается одно из приведенных ниже сообщений, выполните действия по устранению проблемы.

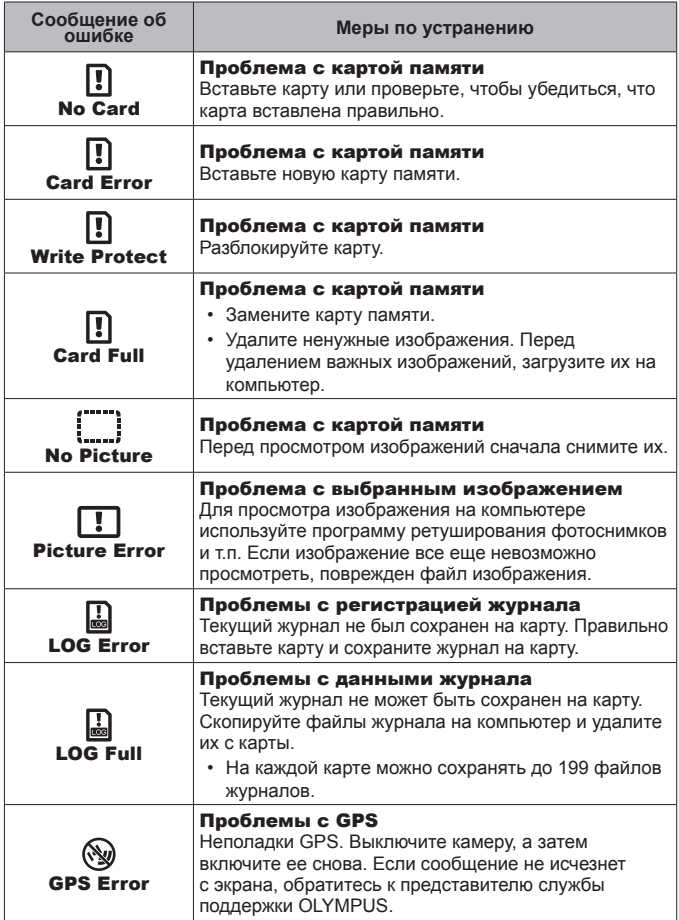

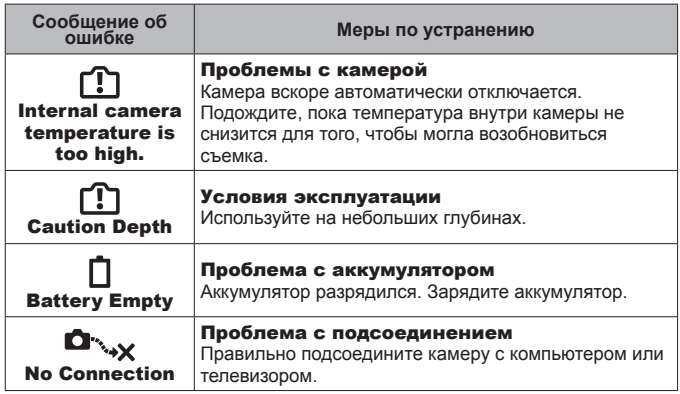

# **Советы по выполнению съемки**

Если изображения получаются не такими, как вы желали, выполните проверку по следующим пунктам.

## Дрожание фотокамеры

#### **Съемка видеороликов без дрожания камеры**

• Видеосъемка в режиме [IS].  $\mathbb{R}$  стр. 29 Камера работает таким образом, чтобы снизить эффект от дрожания камеры.

# **■ Экспозиция (яркость)**

#### **Съемка изображений с желаемой яркостью**

• **Использование компенсации экспозиции (стр. 27, 30, 32)** Отрегулируйте яркость, проверяя эффект на экране. Обычно снег и другие белые объекты отображаются темнее на фотографиях, чем в реальной жизни; выбор положительных значений поможет восстановить их естественную белизну. Отрицательные значения, наоборот, рекомендуются при фотографировании темных объектов.

## Цветовые оттенки

#### **Съемка изображений в естественных цветах**

• **Выбор опции для [WB] (баланс белого) (стр. 27, 30, 32) [Auto]** позволяет получить наилучшие результаты в большинстве обстоятельств, однако вы можете предпочесть попробовать другие настройки в зависимости от условий съемки (например, при съемке под водой или на ярком солнце).

# Ориентация изображения

#### **Получение корректных результатов при съемке камерой в перевернутом положении**

• **Использование [FIELD OF VIEW] (стр. 27, 32)**

Выберите **[ ]** (зеркальная широкоугольная съемка) или **[ ]** (подводная зеркальная широкоугольная съемка), чтобы вести видеосъемку в правильной ориентации, когда камера находится в перевернутом положении.

## Искажение изображения

#### **Уменьшение периферийного искажения**

• **Использование [FIELD OF VIEW] (стр. 27, 31, 32)**

Выберите **[ ]** (подводная широкоугольная съемка) или **[ ]** (подводная зеркальная широкоугольная съемка). Это уменьшает поле обзора и делает искажение менее заметным.

## Интервал съемки

#### **Изменение интервала для таймлапс-роликов**

• **«Выбор интервала [Interval]» (стр. 33)**

# Просмотр

# **Просмотр изображений**

- «Просмотр видеороликов» (стр. 16)
- «Просмотр фотографий» (стр. 18)

**Просмотр снимков с высоким качеством на телевизионном экране высокого разрешения.**

• **Подключите камеру к телевизору с помощью кабеля HDMI.**   $\mathbb{R}$  стр. 44

# **Информация**

# **Очистка и хранение камеры**

# **Уход за фотокамерой**

#### **Внешняя поверхность:**

- Осторожно протирайте мягкой тканью. Если камера очень грязная, смочите ткань в теплой мыльной воде и хорошо отожмите. Протрите фотокамеру влажной тканью, а затем вытрите ее сухой тканью. Если Вы пользовались фотокамерой на пляже, протрите ее тканью, смоченной в чистой воде и тщательно отжатой.
- К фотокамере могут прилипнуть посторонние материалы при использовании в среде с наличием таких материалов, например, грязи, пыли или песка. Если Вы продолжите использование фотокамеры в таких условиях, это может привести к повреждению фотокамеры. Во избежание таких повреждений промойте фотокамеру, используя следующий способ.
- 1 Закройте и плотно заприте крышку отсека аккумулятора/карты памяти/разъемов (стр. 5).
- 2 Погрузите объектив камеры сначала в ведро или другую емкость с пресной водой и энергично подвигайте ее из стороны в сторону или промойте камеру непосредственно под струей

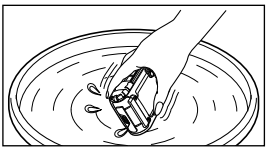

водопроводной воды умеренной силы, при этом управляя кнопками и открывая и закрывая монитор.

3 Дайте камере высохнуть. Если во время использования на объективе образовался конденсат, снимите протектор объектива и снова дайте камере высохнуть.

## **Экран:**

• Осторожно протирайте мягкой тканью.

#### **Объектив:**

- Для удаления пыли обдуйте объектив с помощью имеющейся в продаже баллончика со сжатым воздухом, либо специальной грушей, а затем осторожно протрите очистителем для объектива.
- Не используйте сильные растворители, например, бензол или спирт, а также химически обработанную ткань.
- Если объектив оставить загрязненным, на нем может образоваться плесень.

# **Аккумулятор/USB-AC адаптер:**

• Протирайте осторожно мягкой, сухой салфеткой.

# **Хранение**

- Перед продолжительным хранением фотокамеры извлеките батарейки, адаптер и карту памяти и поместите ее в прохладное сухое место с хорошей вентиляцией.
- Периодически устанавливайте в фотокамеру аккумулятор и проверяйте ее функционирование.
- Не оставляйте фотокамеру в местах, в которых имеются химические вещества, поскольку это может привести к коррозии.

# **Использование приобретаемого отдельно зарядного устройства**

Для зарядки аккумулятора можно использовать зарядное устройство (UC-90: приобретается отдельно).

# **Использование зарядного устройства и USB-AC адаптера за границей**

- Зарядное устройство и USB-AC адаптер можно использовать с большинством бытовых источников электропитания в диапазоне от 100 В до 240 В (50/60 Гц) во всему миру. Однако в зависимости от страны или региона, где Вы находитесь, сетевая розетка может иметь другую форму и для соответствия сетевой розетке может потребоваться переходник на вилку зарядного устройства и USB-AC адаптер. Относительно подробностей обратитесь в местную электрическую компанию или в туристическое агентство.
- Не используйте портативные преобразователи напряжения, поскольку они могут повредить зарядное устройство и USB-AC адаптер.

# Использование карты

### Карты памяти, совместимые с этой фотокамерой

Карта памяти microSD/microSDHC/microSDXC (имеющиеся в продаже) (подробнее о совместимости карты см. на веб-сайте Olympus.)

• Используйте карты памяти SDXC класса 10 или лучше. При записи видеороликов в формате 4K используйте карты SDXC UHS-I.

#### Форматирование карты

Перед использованием новые карты или карты, которые использовались в других фотокамерах или компьютерах, необходимо отформатировать в этой фотокамере.

• Удаление данных или форматирование карты с помощью [Erase]. [All Erase] или [Format] не удаляет полностью все данные с карты. Перед утилизацией карты физически разрушьте ее или примите иные шаги для предотвращения раскрытия персональных данных.

#### Процесс считывания/записи на карту памяти

Камера отображает [Busy...] или [Do Not Remove Cable] во время записи данных на карту. Ни при каких обстоятельствах нельзя открывать крышку отсека аккумулятора/карты памяти/разъемов, вынимать карту памяти или отсоединять кабели USB во время отображения этих сообщений. Несоблюдение данного указания может не только привести к порче файлов изображений, но сделать карту непригодной для использования.

#### Места хранения файлов

Данные на карте хранятся в следующих папках:

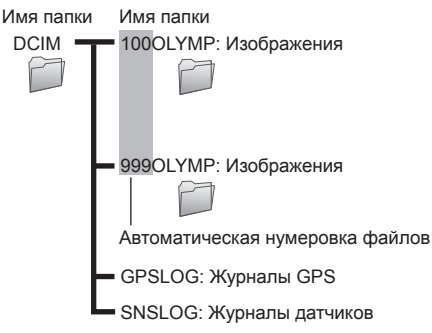

# **Макс. продолжительность видеороликов/ количество фотографий**

• Все цифровые значения являются приблизительными. Фактическое количество фотографий и продолжительность отснятого материала, которые можно сохранить, зависит от карты и условий съемки.

### **Видеоизображение**

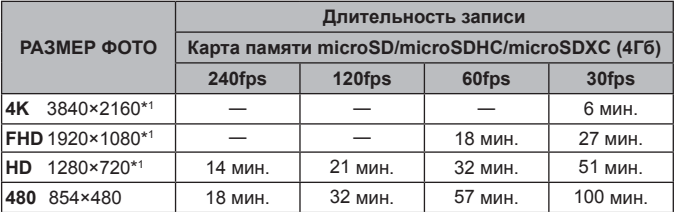

\*1 Продолжительность отдельных видеороликов может составлять до 29 минут.

• Максимальный размер файла для одной видеозаписи составляет 4Гб независимо от емкости карты.

#### **Формат записи**

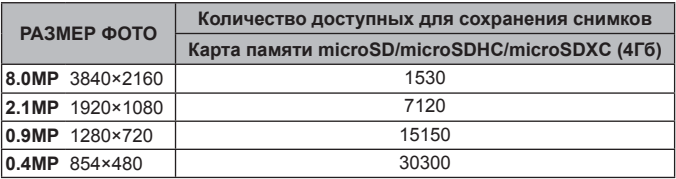

# **Чтобы снимать больше видеороликов или больше фотографий**

Либо удалите ненужные изображения, либо подсоедините камеру к компьютеру или другому устройству, чтобы сохранить изображения, а затем удалите изображения на карте.

**[Erase]** (стр. 19, 34), **[All Erase]** (стр. 37), **[Format]** (стр. 37)

# **Использование аксессуаров**

# **Присоединение протектора объектива**

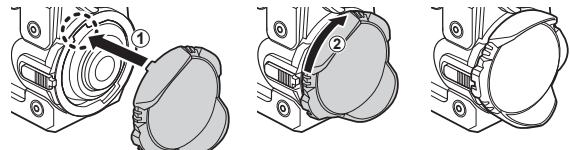

# **Отсоединение протектора объектива**

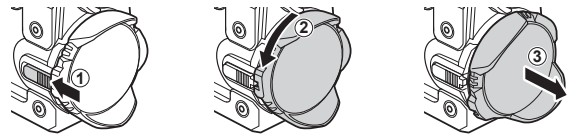

# **Присоединение подводного протектора объектива**

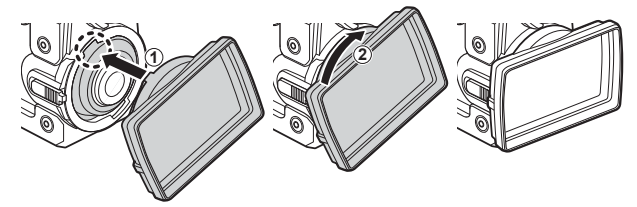

• Перед тем как присоединять протектор, встряхните камеру, чтобы удалить капли воды с объектива.

**Отсоединение подводного протектора объектива**

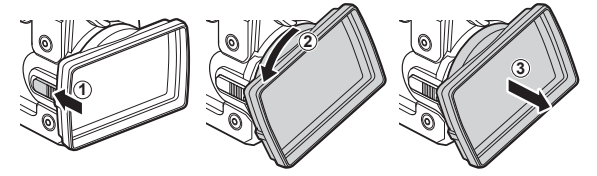

# **Прикрепление переходника крепления и стабилизирующей рукоятки**

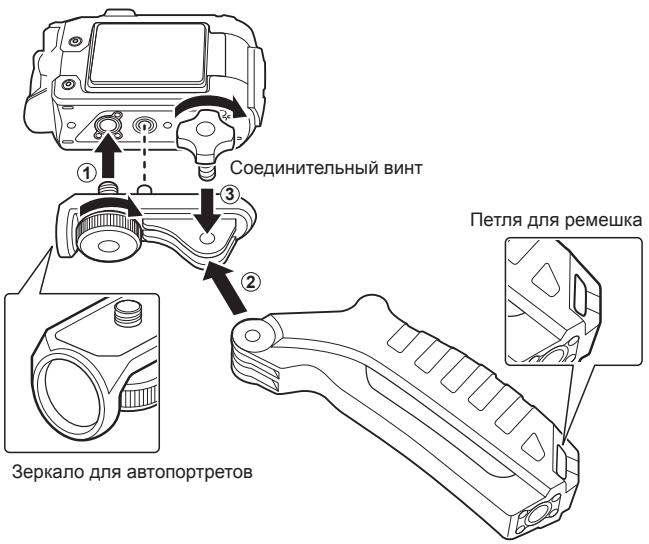

- Затяните винты с помощью монеты или другого предмета.
- Прикрепите прилагаемый ремешок (стр. 2) к петлям для ремешка на стабилизирующей рукоятке.
- Используйте зеркало для автопортретов с целью компоновки автопортретов.
- Уделяйте внимание ситуации вокруг вас, чтобы избежать опасности, которая может угрожать вам или окружающим, при использовании камеры во время занятия активными видами спорта или досуга с участием множества людей. Соблюдайте все местные законы и правила.

# **Важная информация о водозащищенностии ударостойкости**

**Водозащищенность**: Водозащищенность гарантируется\*1 для работы на глубине до 30 м в течение одного часа.

Водозащищенность может ухудшаться, если фотокамера подвергается постоянным или сильным ударам.

**Ударостойкость:** Ударостойкость гарантирует\*2 работу фотокамеры при внезапных ударах, возникающих при повседневном использовании Вашей цифровой компактной фотокамеры. Ударостойкость не является безусловной гарантией отсутствия всех неверных операций или косметических повреждений. Косметические повреждения, например, царапины и вмятины, не попадают под действие гарантии.

Аналогично другим электронным устройствам, для поддержания сохранности и функциональности фотокамеры требуется надлежащий уход и техническое обслуживание. Для поддержания работоспособности фотокамеры, пожалуйста, обратитесь в ближайший к Вам уполномоченный центр технического обслуживания Olympus для проверки фотокамеры после любого сильного удара. В случае повреждения фотокамеры в результате небрежности или неправильного использования расходы, связанные с обслуживанием или ремонтом фотокамеры, не будут покрываться гарантией. Для получения дополнительной информации о гарантии, пожалуйста, посетите веб-сайт Olympus для места Вашего проживания. Пожалуйста, выполняйте следующие указания по уходу за фотокамерой.

- \*1 Определяется как оборудование, испытанное под давлением Olympus в соответствии с перечнем стандартов IEC 60529 IPX8 – Это означает, что фотокамеру можно нормально использовать под водой при указанном давлении воды.
- \*2 Противоударные свойства подтверждены у условиях испытаний Olympus в соответствии с MIL-STD-810F, Method 516.5, Procedure IV (Transit Drop Test) при подсоединенном протекторе объектива, закрытом мониторе, и не подсоединенных подводном протекторе объектива и адаптером крепления (со стабилизирующей рукояткой). Для получения более подробных сведений об условиях испытаний Olympus, пожалуйста, обращайтесь на веб-сайт Olympus для вашего региона.

## **Перед использованием:**

- С помощью чистой, не оставляющей ворса ткани удалите пыль, грязь, песок и другие посторонние вещества крышка отсека аккумулятора/карты памяти/ разъемов и прокладок и уплотнений объектива.
- Убедитесь в том, что на крышка отсека аккумулятора/карты памяти/разъемов и прокладках объектива отсутствуют сколы и трещины.
- Надежно защелка крышки отсека аккумулятора/ карты памяти/разъемов. Прокладка объектива

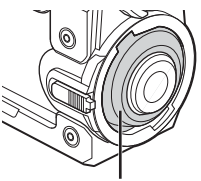

- Не управляйте защелкой объектива и не открывайте крышка отсека аккумулятора/карты памяти/разъемов мокрыми руками, под водой или на пляже, а также в других сырых или пыльных местах.
- Камера не всплывает и не держится на поверхности воды.
- Не используйте в ваннах или в геотермальных источниках.
- Протектор объектива не предназначен для использования под водой. Используйте подводный протектор объектива.

#### **После использования:**

- Обязательно вытрите воду или посторонние частички после использования фотокамеры под водой.
- **После использования камеры в соленой воде погрузите камеру в емкость с пресной водой приблизительно на 10 минут (с подсоединенным подводным протектором объектива и с надежно закрытой и заблокированной крышкой отсека аккумулятора/карты памяти/разъемов), а затем оставьте камеру сохнуть в затененном, хорошо проветриваемом месте. Не оставляйте камеру на более чем 60 секунд без промывки в пресной воде. Несоблюдение данного указания может негативно повлиять на внешний вид камеру или сделать ее более подверженной протечкам.**
- **При открытии крышка отсека аккумулятора/ карты памяти/разъемов открывайте медленно, держа камеру в ориентации, как показано на рисунке, с целью предотвращения попадания капель воды в камеру. В случае обнаружения капель воды на внутренней стороне крышки, обязательно протрите их перед тем, как использовать камеру.**
- В случае попадания воды внутрь стабилизирующей рукоятки, слейте воду через сливные отверстия в основании рукоятки и просушите рукоятку с помощью сухой ткани.

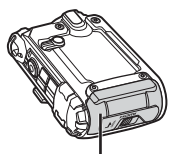

Крышка отсека аккумулятора/карты памяти/разъемов

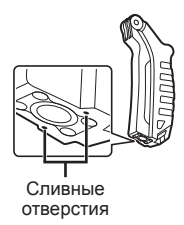

# **Хранение и обслуживание**

- Не оставляйте фотокамеру в местах с высокой температурой (40°C или больше) или с низкой температурой (–10°C или ниже). Несоблюдение этого требования может привести ухудшению водозащищенности.
- Не используйте химические вещества для чистки, предупреждения коррозии, запотевания, ремонта и т.п. Несоблюдение этого требования может привести к ухудшению водозащищенности.
- **Не оставляйте фотокамеру в воде в течение длительного времени. Продолжительное нахождение в воде может повредить внешний вид фотокамеры и/или ухудшить ее водозащищенность.**
- **Для сохранения водозащищенности, как и для любого подводного корпуса, рекомендуется ежегодно заменять водостойкие уплотнения (и прокладки).**

**Для получения подробных сведений о дистрибьюторах или сервисных центрах Olympus, в которых можно заменить водостойкие уплотнители, посетите веб-сайт Olympus для места Вашего проживания.**

• Аккумулятор, кабели и USB-адаптер не обладают водозащищенностью.

# **МЕРЫ ПРЕДОСТОРОЖНОСТИ**

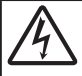

## **ПРЕДУПРЕЖДЕНИЕ**

ОПАСНОСТЬ ПОРАЖЕНИЯ ЭЛЕКТРИЧЕСКИМ ТОКОМ НЕ ОТКРЫВАТЬ

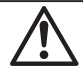

ПРЕЛУПРЕЖЛЕНИЕ: ВО ИЗБЕЖАНИЕ ПОРАЖЕНИЯ ЭЛЕКТРИЧЕСКИМ ТОКОМ НЕ СНИМАЙТЕ КРЫШКУ (ИЛИ ЗАДНЮЮ ПАНЕЛЬ). ВНУТРИ ФОТОКАМЕРЫ НЕТ ДЕТАЛЕЙ. НУЖДАЮШИХСЯ В ВАШЕМ ОБСЛУЖИВАНИИ ДОВЕРЬТЕ ТЕХНИЧЕСКОЕ ОБСЛУЖИВАНИЕ **ВЫСОКОКВАЛИФИЦИРОВАННОМУ СЕРВИСНОМУ ПЕРСОНАЛУ OLYMPUS** 

Восклицательный знак заключенный в треугольник

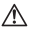

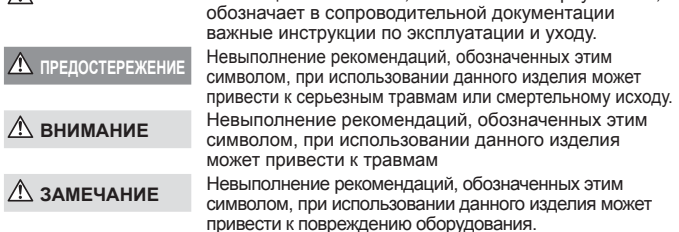

#### ОСТОРОЖНО! ВО ИЗБЕЖАНИЕ ВОЗГОРАНИЯ ИЛИ ПОРАЖЕНИЯ ЭЛЕКТРИЧЕСКИМ ІТОКОМ. НИ В КОЕМ СЛУЧАЕ НЕ РАЗБИРАЙТЕ ИЗДЕЛИЕ.

#### Общие меры предосторожности

Прочитайте все инструкции - Перед использованием изделия прочитайте все инструкции по эксплуатации. Сохраните все технические руководства и документацию для дальнейшего использования.

- Вода и влага Меры предосторожности для впагозашитных изделий описаны в разделах о защите от влаги. Источники питания — Полключайте ланное излепие топько к тем источникам питания, которые указаны на излепии.
- Посторонние предметы Во избежание травм запрещено вставлять в изделие металлические предметы.
- Очистка Перед очисткой обязательно отсоединяйте изделие от электросети. Для очистки можно использовать только влажную ткань. Нельзя использовать для очистки жидкие или аэрозольные очищающие средства, а также любые органические растворители.
- Тепло Нельзя использовать или хранить данное изделие рядом с такими источниками тепла как отопительные батареи, тепловые заслонки, печи и любое оборудование или устройства, выделяющее тепло, в т.ч. усилители стереосистем.
- Молнии Если во время использования сетевого USB-адаптера начинается гроза, немедленно выньте вилку адаптера из розетки.
- Аксессуары В целях личной безопасности и во избежание повреждения изделия используйте только те аксессуары, которые рекомендованы фирмой Olympus.
- Размещение Надежно устанавливайте изделие на штатив, стойку или зажим, чтобы избежать повреждения изделия.

#### **ПРЕДОСТЕРЕЖЕНИЕ**

 **• Нельзя пользоваться фотокамерой рядом с горючими или взрывоопасными газами.**

- **• Не используйте лампу подсветки в непосредственной близости от окружающих людей, в особенности маленьких детей.**
- **• Не смотрите на солнце или яркие лампы, используя фотокамеру.**
- **• Не давайте фотокамеру детям и младенцам.**
- **•** Всегда используйте и храните фотокамеру вне пределов досягаемости для маленьких детей и младенцев во избежание следующих ситуаций, в которых они могут получить серьезные травмы:
	- **•** Ребенок может запутаться в ремешке фотокамеры, что приведет к удушению.
	- **•** Ребенок может случайно проглотить аккумулятор, карты памяти или другие мелкие детали.
	- **•** Ребенок может получить травму от движущихся деталей фотокамеры.
- **• В случае перегрева USB-адаптера, а также появления необычных запахов, звуков или дыма из него немедленно отключите его от розетки и прекратите пользоваться им. Затем обратитесь к авторизованному продавцу или в сервисный центр.**
- **• Немедленно прекратите использование фотокамеры при появлении необычного запаха, шума или дыма.**
- **•** Ни в коем случае не извлекайте аккумулятор голыми руками, поскольку это может вызвать возгорание или ожог рук.
- **• Не оставляйте фотокамеру в местах, где она может подвергнуться воздействию очень высоких температур.**
- **•** Это может привести к порче частей и, при определенных обстоятельствах, к возгоранию фотоаппарата. Не используйте зарядное устройство, если оно накрыто (например, одеялом). Это может вызвать перегрев, ведущий к пожару.
- **• Во избежание низкотемпературных ожогов, обращайтесь с фотокамерой осторожно.**
- **•** Поскольку фотокамера содержит металлические детали, ее перегрев может привести к низкотемпературным ожогам. Примите во внимание следующее:
	- **•** При продолжительном использовании фотокамера нагревается. Держа фотокамеру в этом состоянии, можно получить низкотемпературный ожог.
	- **•** При крайне низких температурах окружающей среды корпус фотокамеры может охладиться до температуры ниже окружающей. При низких температурах, по возможности, держите фотокамеру в перчатках.
- **•** Для защиты высокотехнологичных элементов данного изделия никогда не оставляйте фотокамеру в нижеперечисленных местах ни во время использования, ни во время хранения:
- **•** Места, где температура и/или влажность имеют высокие значения или чрезмерно колеблются. Под прямыми солнечными лучами, на пляже, в запертых автомобилях или рядом с источниками тепла (печи, отопительные батареи и т.п.) или увлажнителями.
- **•** Там, где много песка или пыли.
- **•** Рядом с горючими или взрывчатыми веществами.
- **•** В местах с повышенной влажностью типа ванной комнаты или под дождем. При использовании влагозащитных изделий прочитайте прилагаемую к ним инструкцию.
- **•** В местах, подверженных сильным вибрациям.
- **• В этой фотокамере используется ионно-литиевый аккумулятор фирмы Olympus.**

Заряжайте аккумулятор с помощью указанного сетевого USB-адаптера или зарядного устройства. Запрещается использовать другие сетевые USB-адаптеры или зарядные устройства.

- **• Не сжигайте и не подогревайте аккумуляторы в микроволновых печах, на горячих плитах, в сосудах высокого давления и т. д.**
- **• Не оставляйте фотокамеру на электромагнитных приборах или возле них.**

Это может привести к перегреву, возгоранию или взрыву.

- **• Не закорачивайте контакты металлическими предметами.**
- **•** Принимайте необходимые меры предосторожности при хранении и обращении с аккумуляторами, чтобы предотвратить их контакт с любыми металлическими предметами, такими как украшения, булавки, скрепки, ключи и т. д. Короткое замыкание может привести к перегреву, взрыву или возгоранию, что может вызвать ожоги и
- травмы.  **• Во избежание протекания батарей или повреждения их выводов, тщательно следуйте инструкциям по**

**эксплуатации батарей. Никогда не пытайтесь разбирать батареи или дорабатывать их, паять и т.п.**

 **• Если жидкость из батареи попала в глаза, немедленно промойте глаза чистой, холодной проточной водой и срочно обратитесь к врачу.**

 **• Если извлечь аккумулятор из камеры не удается, обратитесь к авторизованному продавцу или в сервисный центр.** 

Не пытайтесь извлечь аккумулятор с применением силы.

В случае повреждений аккумулятора (царапин и т.п.) возможен перегрев и даже взрыв.

- **• Всегда храните аккумуляторы в местах, недоступных для маленьких детей и домашних животных. Если аккумулятор случайно был проглочен, немедленно обратитесь к врачу.**
- **•** Во избежание протекания, перегрева, возгорания или взрыва, используйте только батареи, рекомендованные для использования с данным изделием.
- **•** Если аккумуляторы не заряжаются в течение указанного времени, прекратите зарядку, и не используйте их.
- **•** Не используйте аккумуляторы с царапинами или повреждениями корпуса и не царапайте аккумулятор.
- **•** Не подвергайте аккумуляторы сильным ударам или продолжительной вибрации вследствие падения или удара.

Это может привести к взрыву, перегреву или возгоранию.

- **•** Если аккумулятор течет, выделяет необычный запах, изменяет цвет или деформируется, либо иным образом изменяет свойства, немедленно прекратите использовать фотокамеру и отойдите от огня.
- **•** Если жидкость, вытекшая из аккумулятора, попала на одежду или кожу, немедленно снимите загрязненную одежду и промойте пораженный участок чистой, холодной проточной водой. Если от жидкости на коже остался ожог, срочно обратитесь к врачу.
- **•** Литиево-ионный аккумулятор Olympus предназначен только для использования с цифровыми фотокамерами Olympus. Не используйте аккумулятор с другими устройствами.
- **• Не позволяйте детям или животным обращаться с аккумуляторами или переносить их (не допускайте, чтобы аккумуляторы лизали, брали в рот или жевали).**

#### **Применяйте только оригинальный аккумулятор и сетевой USB-адаптер**

Настоятельно рекомендуем использовать с данной фотокамерой только оригинальный аккумулятор и сетевой USB-адаптер Olympus. Использование аккумуляторных батарей и/или сетевого USB-адаптера производства не компании Olympus может привести к пожару или травмам вследствие утечек, перегрева, воспламенения или иного повреждения аккумуляторной батареи. Компания Olympus не несет ответственности за несчастные случаи или повреждения, которые могут возникнуть в результате использования аккумуляторных батарей, зарядного устройства и/или сетевого USB-адаптера, которые не являются оригинальными изделиями компании Olympus.

## **ВНИМАНИЕ**

- **•** Не закрывайте лампу подсветки рукой во время ее срабатывания.
- **•** Не прикасайтесь к лампе подсветки после ее многократного срабатывания.
- **•** Входящий в комплект сетевой USB-адаптер F-5AC разработан для использования только с этой фотокамерой. Зарядка других фотокамер с помощью этого адаптера невозможна.
- **•** Не подсоединяйте сетевой USB-адаптер F-5AC к другим устройствам, кроме фотокамеры.
- **• Нельзя хранить батареи в местах, где они могут подвергаться воздействию прямых солнечных лучей, высоких температур в автомобилях, рядом с источниками тепла и т.п.**
- **•** Постоянно держите батареи сухими.
- **•** Во время продолжительного использования аккумулятор может нагреться. Во избежание ожогов не вынимайте его из фотокамеры сразу же.
- **•** С этим фотоаппаратом допускается использовать только ионно-литиевые аккумуляторы Olympus. Используйте только указанные оригинальные аккумуляторы. В случае замены аккумулятора аккумулятором неподходящего типа возникает риск взрыва.
- **•** Утилизируя аккумуляторы, вы помогаете сберечь ресурсы нашей планеты. Выбрасывая отработавшие аккумуляторы, не забудьте закрыть их контактные выводы. Всегда соблюдайте местные законы и правила.

## ∧ замечание

- Нельзя хранить фотокамеру в пыльных или влажных помешениях.
- Используйте только карты памяти microSD/microSDHC/microSDXC. Никогда не используйте карты других THOOR

Если вы случайно вставили в фотокамеру карту другого типа, обратитесь к уполномоченному DUCTDUD VIDU B CADRUCHHU UAHTD HA DUTANTACH USBUAN KADTV CUDON

- Спелите за ремешком на котором висит фотокамера. Он может пегко зацепиться за различные BHCTVDAKUUMP DDPUMPTH M CTATH DDMHMHOM CPDHP3HOM TDARMH
- Не роняйте фотокамеру и не полвергайте ее возлействию сильных уларов или вибраций.
- При установке фотокамеры на штатив или снятия со штатива вращайте винт штатива, а не фотокамеру.
- Перел транспортировкой фотокамеры уберите штатив и любые лругие дополнительные принадлежности, произведенные не OLYMPUS.
- Не касайтесь электрических контактов на фотокамере.
- Не оставляйте фотокамеру направленной прямо на солнце. Это может привести к повреждению ламелей/ шторок затвора, нарушению цветопередачи, появлению ореола на элементе записи изображения, а также к пожару
- Не прикладывайте к объективу значительных толкающих или тянущих усилий.
- Вынимайте аккумулятор перед продолжительным хранением фотокамеры. Выбирайте для хранения прохладные и сухие места во избежание конденсации и образования налета внутри фотокамеры. Проверьте фотокамеру после хранения, включив питание и нажав на кнопку спуска затвора, убедитесь, что она функционирует нормально.
- Фотоаппарат может не работать должным образом в местах, где он подвержен воздействию магнитного/электромагнитного излучения, радиоволн или высокого напряжения, как, например, рядом с телевизором, микроволновой печью, видеоприставкой, громкоговорителями, большим монитором. ТВ или радиопередатчиком и т. п. В этом случае выключите фотоаппарат и передатчики. В таких случаях выключите и снова включите фотоаппарат, прежде чем продолжить работу.
- Всегда соблюдайте ограничения, накладываемые на среду эксплуатации фотокамеры, описанные в ее руководстве.
- Вставляйте батареи осторожно, как описано в инструкции по эксплуатации.
- Перед установкой аккумулятора внимательно осмотрите его на наличие протечек, изменения окраски. деформации или других анормальных признаков.
- Перед длительным хранением фотокамеры обязательно извлеките из нее аккумулятор.
- Если требуется длительное хранение, храните аккумулятор в прохладном месте.
- Фотокамера расходует питание в зависимости от режима ее эксплуатации.
- В нижеуказанных режимах электроэнергия расходуется непрерывно, и аккумулятор быстро разряжается.
	- Изображения отображаются на мониторе в течение ллительного времени.
	- Используется GPS.
- При использовании разряженного аккумулятора фотокамера может выключиться без отображения индикатора предупреждения о недостаточной заряженности аккумулятора.
- Попалание впаги или жира на контактные выволы аккумулятора может привести к нарушению контакта с фотокамерой. Перед использованием тщательно протрите аккумулятор сухой салфеткой.
- Обязательно зарядите аккумулятор перед первым использованием, иначе он прослужит недолго.
- При использовании фотокамеры на аккумуляторах при низких температурах окружающей среды. держите фотокамеру и запасные аккумуляторы в самом теплом месте. Аккумуляторы, подсевшие при низкой температуре, могут восстановить работоспособность при комнатной температуре.
- Перед длительными поездками, особенно за границу, купите запасные аккумуляторы. Во время путешествия возможны затруднения с приобретением рекомендованных аккумуляторов.
- Для сетевого USB-адаптера моноблока с вилкой: Для правильного подключения к розетке сетевой USB-адаптер F-5AC необходимо расположить вертикально.

#### **Использование функции беспроводной связи**

 **• Выключайте камеру в больницах и других учреждениях с установленным медицинским оборудованием.**

Радиоволны, излучаемые камерой, могут оказывать негативное влияние на медицинское оборудование и приводить к неисправностям, которые могут стать причиной несчастных случаев.

 **• Выключайте камеру на борту самолета.**

Использование беспроводных устройств на борту самолета может мешать безопасной эксплуатации самолета.

#### **Меры предосторожности при использовании функции беспроводная сеть**

В случае использования функции беспроводной связи в стране, отличной от страны покупки камеры, существует риск несоответствия характеристик камеры принятым в этой стране нормам беспроводной связи. Компания Olympus не несет ответственности за несоответствие таким нормам.

#### **Функция GPS, электронный компас**

- **•** В местах не под открытым небом (в помещении, под землей, под водой, в лесу, возле высоких зданий) и в местах, подверженных влиянию сильных магнитных или электрических полей (вблизи высоковольтных линий электропередач, магнитов, электрического оборудования, мобильных телефонов, работающих на частоте 1,5 ГГц), определение местоположения может оказаться невозможным или выполняться с ошибками.
- **•** Высота на экране информации о местоположении или экране просмотра изображения и др. отображается/регистрируется на основе информации датчиков давления, встроенных в корпус фотоаппарата. Будьте осторожны, поскольку отображаемая высота не основана на данных GPS.
- **•** Ошибки электронного компаса могут быть вызваны влиянием сильных магнитных или электрических полей (например, от телевизоров, микроволновых печей, больших двигателей, радиовышек и высоковольтных линий электропередач). Для восстановления работоспособности функции электронного компаса крепко удерживайте фотоаппарат и опишите им фигуру в виде цифры 8, поворачивая запястья.
- **•** Поскольку от функции GPS и функции электронного компаса не требуется высокая точность, точность измеренных значений (широта, долгота, направление по компасу и др.) не гарантируется.

#### **Монитор**

- **•** Не прикладывайте к монитору значительные усилия, иначе изображение может стать нечетким, возможны неполадки в режиме просмотра или монитор будет поврежден.
- **•** В верхней/нижней части монитора может появляться белая полоска, но это не является признаком неполадок.
- **•** При расположении объекта съемки по диагонали фотокамеры его края могут выглядеть на мониторе зигзагообразными. Это не является признаком неполадок. Данный эффект будет менее заметен в режиме просмотра.
- **•** В условиях низких температур монитору может потребоваться больше времени на включение, или его цветопередача временно изменится. Удачным решением при использовании фотокамеры в условиях крайне низких температур будет периодическое помещение фотокамеры в теплое место. Монитор, работающий хуже при низких температурах, восстановится при нормальных температурах.
- **•** Монитор данного изделия произведен по высокоточной технологии, однако некоторые пиксели все равно могут выгорать. Они не влияют на сохранение изображений. В зависимости от угла зрения возможна неравномерность цвета и яркости. Это происходит в силу конструкции монитора. Это не является неисправностью.

#### **Правовые и прочие уведомления**

- **•** Фирма Olympus не дает никаких заверений или гарантий в отношении убытков или ожидаемой выгоды от надлежащего использования данного изделия, а также требований третьих лиц, вызванных ненадлежащим использованием данного изделия.
- **•** Фирма Olympus не дает никаких заверений или гарантий в отношении убытков или ожидаемой выгоды, которые могут возникнуть из-за стирания данных снимков при надлежащем использовании данного изделия.

#### **Ограничение гарантии**

- **•** Компания Olympus не делает заявлений и не дает гарантий, как явных, так и подразумеваемых, посредством или в отношении любого содержания данных письменных материалов или программного обеспечения, и ни при каких обстоятельствах не будет нести ответственность по любой подразумеваемой гарантии товарного состояния или пригодности для любых конкретных целей или за любой косвенный, побочный или непрямой ущерб (включая ущерб от потери коммерческой выгоды, препятствия в бизнесе и потери коммерческой информации, но не ограничиваясь ими), возникающий в результате использования или неспособности использовать эти письменные материалы или программное обеспечение или оборудование. В некоторых странах запрещено исключать или ограничивать ответственность за вытекающие или побочные убытки или за косвенные гарантии, поэтому ограничения, приведенные выше, могут на вас не распространяться.
- **•** Компания Olympus сохраняет за собой все права на данное руководство.

#### **Предупреждение**

Несанкционированное фотографирование или использование материалов, защищенных авторским правом, может привести к нарушению действующего законодательства об авторском праве. Фирма Olympus не принимает никакой ответственности за несанкционированные фотографирование, использование и другие действия, нарушающие права владельцев авторского права.

#### **Уведомление об авторском праве**

Все права защищены. Никакая часть настоящих печатных материалов или программного обеспечения ни в каких целях не может быть воспроизведена в какой бы то ни было форме и какими бы то ни было средствами, будь то электронные или механические, включая фотокопирование и запись на магнитный носитель или сохранение в запоминающих устройствах или поисковых системах, если на то нет письменного разрешения фирмы Olympus. Мы не принимаем никакой ответственности за использование информации, содержащейся в настоящих печатных материалах или программном обеспечении, или за убытки, явившиеся следствием использования этой информации. Фирма Olympus сохраняет право на внесение изменений в форму и содержание настоящей публикации или в программное обеспечение без каких-либо обязательств и предварительных уведомлений.

#### **Для пользователей в Европе**

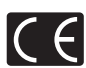

Знак «CE» указывает, что данный продукт соответствует европейским требованиям по безопасности, охране здоровья, защите окружающей среды и потребителя. Фотоаппараты со знаком «CE» предназначены для продажи в Европе. Настоящим компании OLYMPUS CORPORATION и Olympus Europa SE & Co. KG заявляют, что этот фотоаппарат STYLUS TG-TRACKER соответствует основными требованиями и другими применимым положениями Директивы 1999/5/EC. Более подробная информация: http://www.olympus-europa.com/

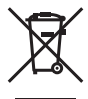

Этот символ [перечеркнутый мусорный бак на колесиках, Директива ЕС об отходах «WEEE», приложение IV] указывает на раздельный сбор мусора для электрического и электронного оборудования в странах ЕС.

Пожалуйста, не выбрасывайте это устройство вместе с бытовыми отходами. Пожалуйста, для утилизации данного продукта пользуйтесь действующими в Вашей стране системами возврата и сбора для утилизации.

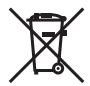

Этот символ [перечеркнутый мусорный бак на колесиках, Директива ЕС об отходах 2006/66/EC, приложение II] указывает на раздельный сбор использованных элементов питания в странах ЕС.

Пожалуйста, не выбрасывайте элементы питания вместе с бытовыми отходами. Пожалуйста, для утилизации использованных элементов питания пользуйтесь действующими в Вашей стране системами возврата и сбора для утилизации.

#### **Гарантийные условия**

В том маловероятном случае, если несмотря на надлежащее использование (в соответствии с имеющимся в комплекте печатным руководством по эксплуатации) в течение гарантийного срока, установленного применимым национальным законодательством, в продукте, приобретенном у авторизованного дистрибьютора Olympus в области коммерческой деятельности компании OLYMPUS EUROPA SE & Co. KG, как указано на сайте http://www.olympus-europa.com, будут обнаружены неисправности, продукт подлежит бесплатному ремонту или замене на усмотрение компании Olympus. Для того чтобы компания Olympus могла в кратчайшие сроки предоставить надлежащее гарантийное обслуживание, обратите внимание на следующую информацию и инструкции:

- *1.* Для предъявления претензий по настоящей гарантии следуйте инструкциям по их регистрации и отслеживанию, приведенным на сайте http://consumer-service.olympus-europa.com (эта услуга доступна не во всех странах), или обратитесь с продуктом, соответствующим оригиналом счета или платежной квитанцией и заполненным гарантийным талоном к дилеру, у которого был приобретен продукт, или в любой сервисный центр Olympus в области коммерческой деятельности компании OLYMPUS EUROPA SE & Co. KG, как указано на сайте http://www.olympus-europa.com, до истечения гарантийного срока, установленного применимым национальным законодательством.
- *2.* Убедитесь, что гарантийный талон правильно заполнен представителем компании Olympus или авторизованного дилера или сервисного центра. Поэтому проверьте, что в талон вписаны ФИО, название дилера, серийный номер продукта, год, месяц и день покупки, или что к гарантийному талону приложен оригинал счета или товарный чек (с указанием имени дилера, даты покупки и типа продукта).
- *3.* Поскольку дубликат гарантийного талона не выдается, храните талон в надежном месте.
- *4.* Следует иметь в виду, что компания Olympus не принимает на себя риски и не возмещает расходы, связанные транспортировкой продукта дилеру или в авторизованный сервисный центр Olympus.
- *5.* Эта гарантия не покрывает перечисленные ниже неисправности, и вам потребуется оплатить счет за их устранение, даже если они возникли в течение вышеуказанного гарантийного срока.
- a. Любые неисправности, обусловленные неправильным обращением (например, использованием по назначению, не указанному в руководстве по эксплуатации и т. п.).
- b. Любые неисправности, которые возникли вследствие ремонта, модификации, чистки и других аналогичных операций, выполненных не компанией Olympus или авторизованным сервисным центром Olympus.
- c. Любые неисправности и повреждения, обусловленные перевозкой, падениями, ударами и т. п. после приобретения продукта.
- d. Любые неисправности или повреждения, которые возникли вследствие пожара, землетрясения, наводнения, удара молнии, других природных катастроф, загрязнения окружающей среды и нестабильного электрического напряжения.
- e. Любые неисправности, которые возникли вследствие небрежного или неправильного хранения (например, хранение продукта в условиях повышенной температуры или влажности, вблизи таких репеллентов, как нафталин, или вредных лекарственных препаратов и т. п.), неправильного технического обслуживания и т. п.
- f. Любые неисправности, которые возникли вследствие использования израсходованных элементов питания и т. п.
- g. Любые неисправности, которые возникли вследствие попадания внутрь корпуса продукта песка, грязи, воды и т. п.
- *6.* В соответствии с данной гарантией единственной обязанностью компании Olympus является ремонт или замена продукта. Любая ответственность в соответствии с данной гарантией за непрямой или косвенный ущерб или убытки любого рода, понесенные покупателем вследствие неисправности продукта, в частности, любой ущерб или повреждение, причиненные объективам, пленкам, другому оборудованию и аксессуарам, используемым вместе с продуктом, а также за любые убытки, обусловленные задержкой ремонта или потерей данных, исключается. Это заявление не относится к обязательным нормам закона.
#### **Торговые марки**

- **•** Microsoft и Windows являются зарегистрированными торговыми марками Microsoft Corporation.
- **•** Macintosh является торговой маркой Apple Inc.
- **•** Логотип microSDXC является торговой маркой SD-3C, LLC.
- **•** Wi-Fi является зарегистрированной торговой маркой ассоциации Wi-Fi Alliance.
- **•** Логотип Wi-Fi CERTIFIED является знаком сертификации ассоциации Wi-Fi Alliance.

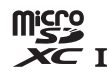

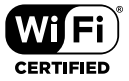

**•** Все прочие названия компаний и продуктов являются зарегистрированными торговыми марками и/или торговыми марками их соответствующих владельцев.

THIS PRODUCT IS LICENSED UNDER THE AVC PATENT PORTFOLIO LICENSE FOR THE PERSONAL AND NONCOMMERCIAL USE OF A CONSUMER TO (i) ENCODE VIDEO IN COMPLIANCE WITH THE AVC STANDARD ("AVC VIDEO") AND/OR (ii) DECODE AVC VIDEO THAT WAS ENCODED BY A CONSUMER ENGAGED IN A PERSONAL AND NON-COMMERCIAL ACTIVITY AND/OR WAS OBTAINED FROM A VIDEO PROVIDER LICENSED TO PROVIDE AVC VIDEO. NO LICENSE IS GRANTED OR SHALL BE IMPLIED FOR ANY OTHER USE. ADDITIONAL INFORMATION MAY BE OBTAINED FROM MPEG LA, L.L.C. SEE HTTP:// WWW.MPEGLA.COM

Программное обеспечение в данной фотокамере может включать программы сторонних производителей. Любая программа сторонних производителей подпадает под действия и условия ее владельцев или держателей лицензии, на основании которых данная программа предоставляется вам. Эти условия, а также иные примечания к программам сторонних производителей, если таковые имеются, можно найти в файле в формате PDF с примечаниями к программному обеспечению на прилагаемом компакт-диске или на сайте

http://www.olympus.co.jp/en/support/imsg/digicamera/download/notice/notice.cfm

**•** В настоящей инструкции приняты стандарты файловых систем фотокамер «Design rule for Camera File system/DCF», установленные Japan Electronics and Information Technology Industries Association (JEITA).

## **ТЕХНИЧЕСКИЕ ХАРАКТЕРИСТИКИ**

### **Фотокамера**

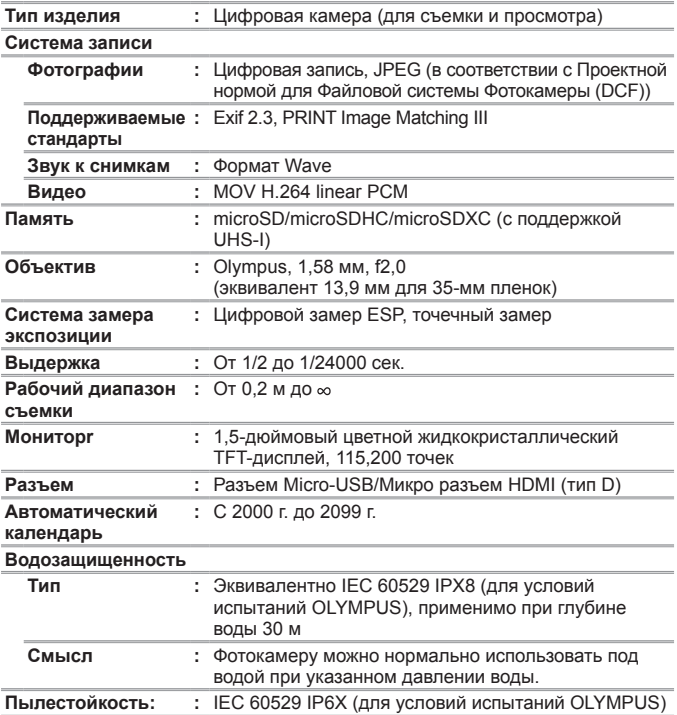

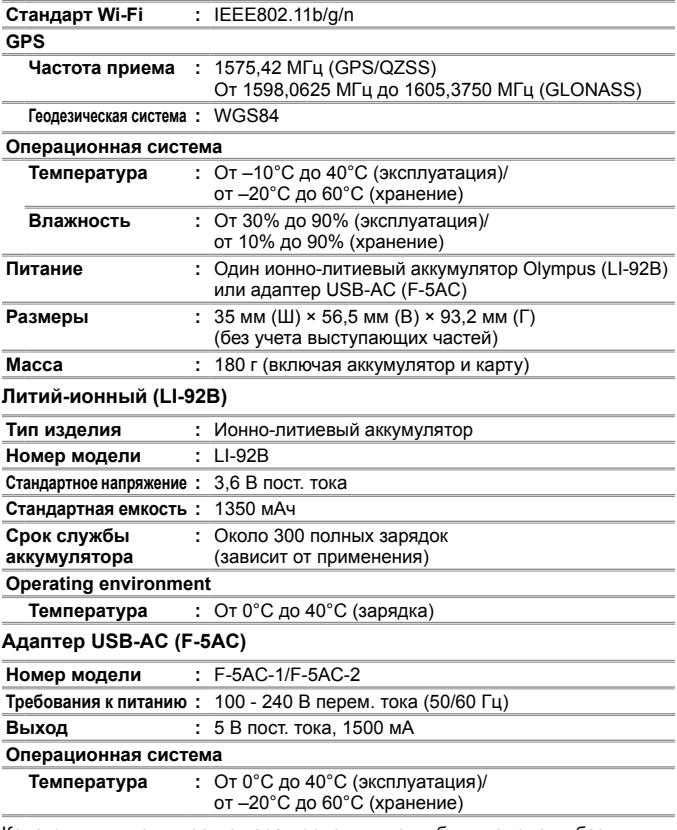

Конструкция и технические характеристики могут быть изменены без предварительного уведомления.

Информацию об актуальных технических характеристиках см. на нашем сайте.

**HDMI, эмблема HDMI и High-Defi nition Multimedia Interface являются торговыми марками или зарегистрированными торговыми марками компании HDMI Licensing, LLC.**

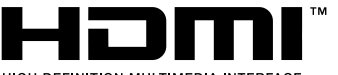

HIGH-DEFINITION MULTIMEDIA INTERFACE

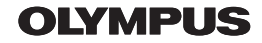

http://www.olympus.com/

### OIVMPUS FUROPA SE & CO KG

Злания компании: Consumer Product Division Wendenstrasse 14-18, 20097 Hamburg, Германия Тел.: +49 40-23 77 3-0 / Факс: +49 40-23 07 61 Доставка товаров: Modul H. Willi-Bleicher Str. 36, 52353 Düren, Германия Письма: Postfach 10 49 08, 20034 Hamburg, Германия

#### Европейская служба технической поддержки для клиентов:

Посетите нашу домашнюю страницу http://www.olympus-europa.com или позвоните нам ПО БЕСПЛАТНОМУ HOMEPY\*: 00800 - 67 10 83 00

для Австрии, Бельгии, Чешской Республики, Дании, Финляндии, Франции, Германии, Люксембурга, Нидерландов, Норвегии, Польши, Португалии, России, Испании, Швеции, Швейцарии, Великобритании

\* Пожалуйста, учитывайте, что некоторые операторы (мобильной) связи не дают доступа или требуют дополнительного префикса к номерам +800.

Для всех Европейских стран, которых нет в списке, если не удается соединиться с вышеуказанным номером, просим использовать следующие ПЛАТНЫЕ НОМЕРА +49 40 - 237 73 899

# McGrp.Ru

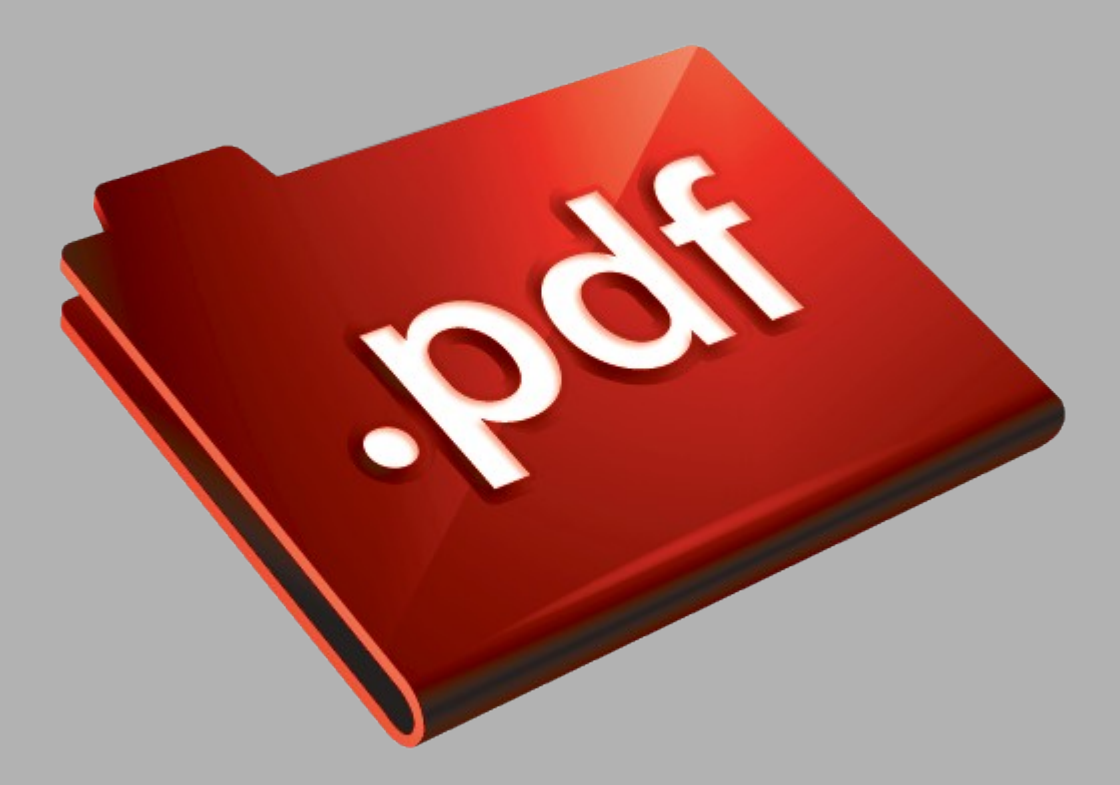

# Сайт техники и электроники

Наш сайт [McGrp.Ru](http://mcgrp.ru/) при этом не является просто хранилищем [инструкций по эксплуатации,](http://mcgrp.ru/) это живое сообщество людей. Они общаются на форуме, задают вопросы о способах и особенностях использования техники. На все вопросы очень быстро находятся ответы от таких же посетителей сайта, экспертов или администраторов. Вопрос можно задать как на форуме, так и в специальной форме на странице, где описывается интересующая вас техника.